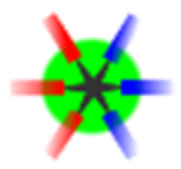

# **Data Acquisition Backbone** Core

# User Manual

*J.Adamczewski-Musch, S.Linev, H.G.Essel* GSI Darmstadt, Experiment Electronics Department

Produced: August 18, 2009, Revisions: Titel: DABC: User Manual

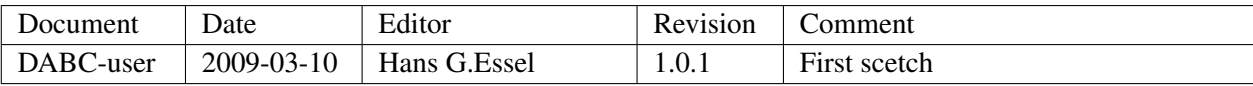

# **Contents**

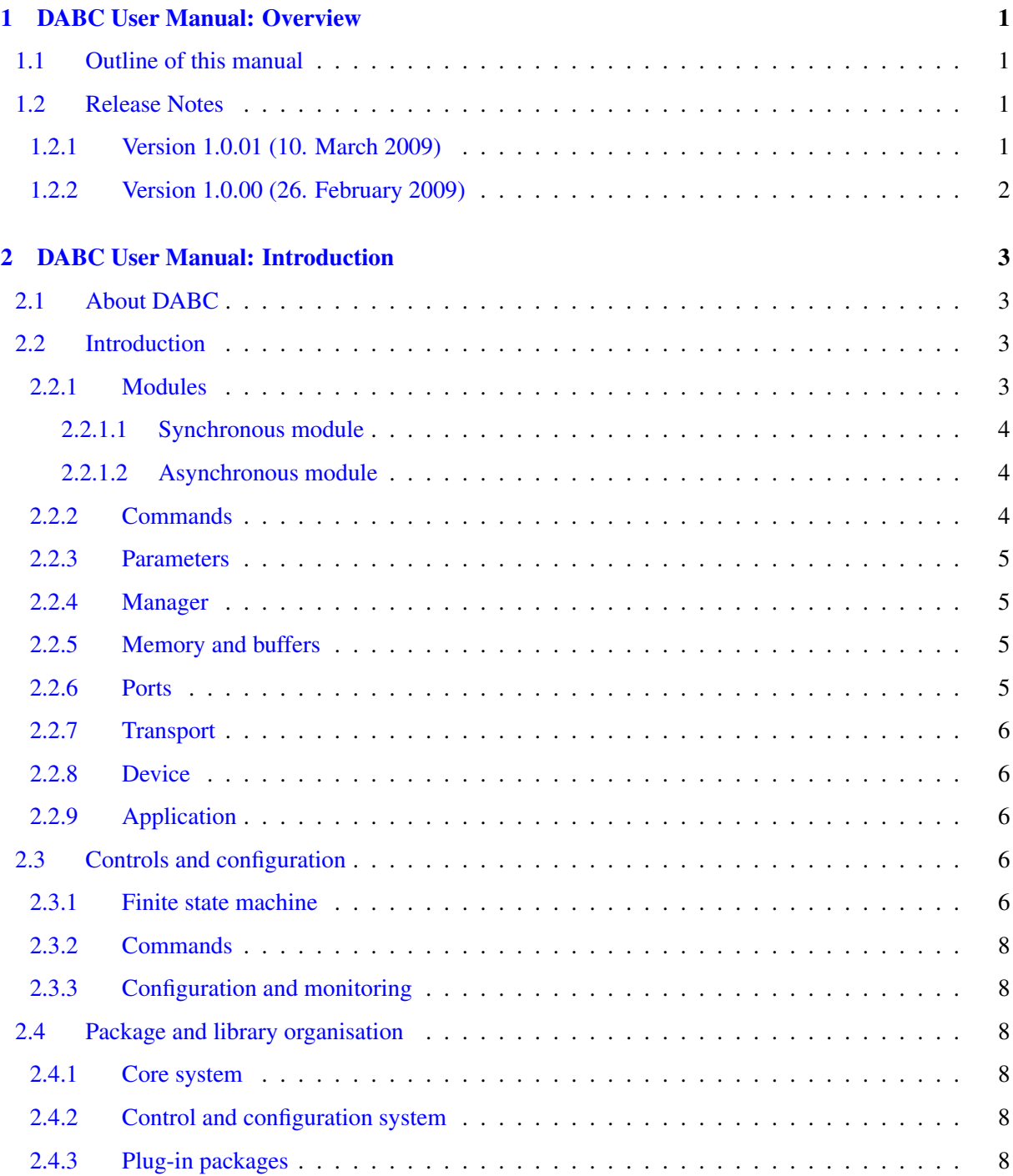

<span id="page-3-0"></span>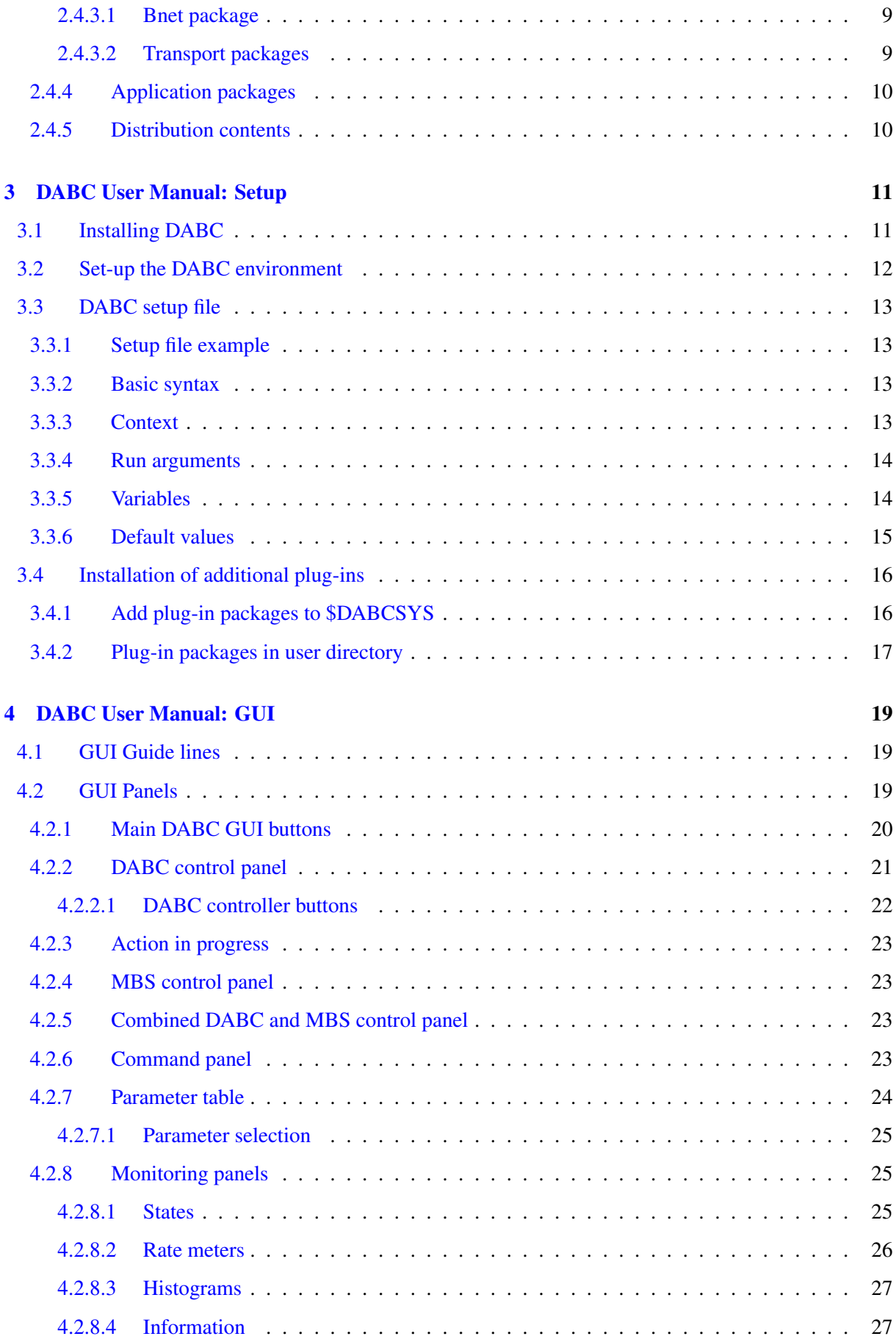

<span id="page-4-0"></span>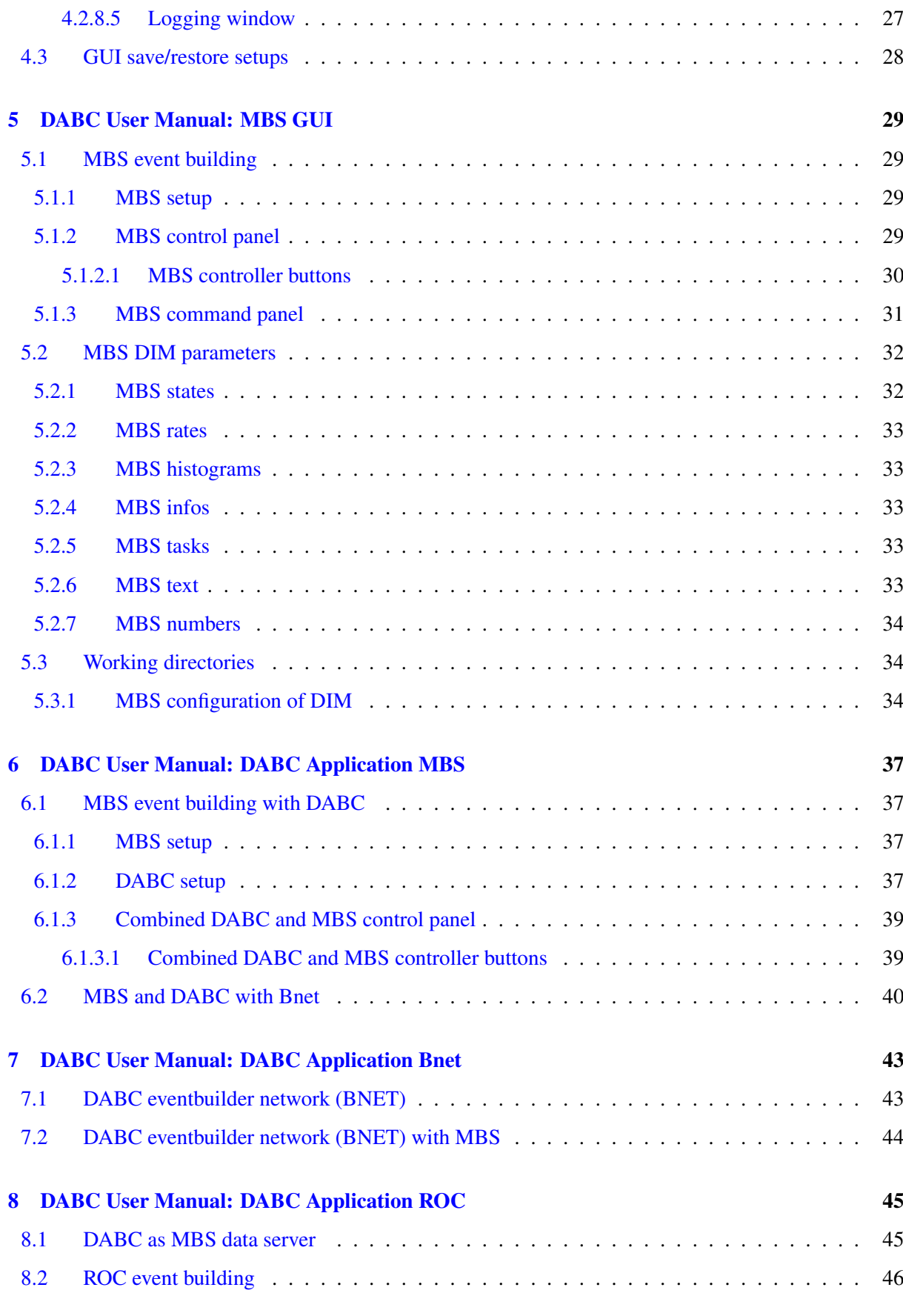

<span id="page-5-0"></span>[Index](#page-52-0) 49

## <span id="page-6-0"></span>Chapter 1

## DABC User Manual: Overview

[user/user-overview.tex]

## <span id="page-6-1"></span>1.1 Outline of this manual

This DABC User Manual contains all information that is necessary to install and use the DABC framework.

Chapter [2,](#page-8-0) page [3](#page-8-0) should be useful to understand the most commonly used terms of DABC.

Chapter [3,](#page-16-0) page [11](#page-16-0) describes how to install the DABC packages on any linux machine, and how to set up the working environment. Additionally, some typical use cases and their configuration files are shown. The following chapters then give more detailed explanations how to operate in different modes with the DABC Java GUI:

Chapter [4,](#page-24-0) page [19](#page-24-0) covers the general functionality of the GUI which is common for most applications. Especially, this is mostly sufficient to control a DAQ cluster purely with one or several DABC nodes.

Chapter [5,](#page-34-0) page [29](#page-34-0) describes the DABC GUI in a mode to control a pure MBSdata acquisition system without a native DABC node.

The application use case for a mixed DAQ cluster, both with DABC and MBS nodes, is treated in Chapter [6,](#page-42-0) page [37.](#page-42-0)

Chapter [7,](#page-48-0) page [43](#page-48-0) describes the use case of a DABC builder network (BNET), both with and without using MBS .

Finally, Chapter [8,](#page-50-0) page [45](#page-50-0) describes the use case of ROC front-ends.

However, the scope of the DABC User Manual does not contain detailed descriptions of the DABC framework architecture, the software mechanisms, and the example programs. These subjects are treated thouroughly in the DABC Programmer Manual.

## <span id="page-6-2"></span>1.2 Release Notes

#### <span id="page-6-3"></span>1.2.1 Version 1.0.01 (10. March 2009)

- 1. Add IP multicast support in SocketTransport.
- 2. Add IB multicast support in verbs::Transport.
- 3. Possibility to add user-defined parameters directly in xml file in Context/User section.
- 4. If Context/Run/copycfg = true, config file will be copied to working directory of specified node, useful for cluster without common file system.
- 5. Implement all-to-all and multicast tests in net-test application.
- 6. Bugfix several minor errors in Verbs plugin.
- 7. Bugfix: suppress output of scripts running from ssh (caused problems with GUI).
- 8. Bugfix: GUI: Register DIM service after full instantiation of parameter object.
- 9. Bugfix: GUI: Histogram drawer had uninitialized field.

#### <span id="page-7-0"></span>1.2.2 Version 1.0.00 (26. February 2009)

These are the features of the first official release:

- 1. A Data Acquisition framework in C++ language for linux platforms with modular components for dataflow on multiple nodes.
- 2. Runtime environment with basic services for: threads, event handling, memory management, command execution, configuration, logging, error handling
- 3. Plug-in mechanism for user defined DAQ applications
- 4. Plug-in mechanism for a control system. Features a finite state machine logic and parameters for monitoring and configuration. The default implementation is based on the DIM protocol (http://dim.web.cern.ch/dim)
- 5. Java GUI to operate the standard DIM control system of DABC/MBS. Fully generic evaluating DABC process variables, but extendable by user written components.
- 6. Contains a sub-framework to set-up distributed event builder networks (BNET)
- 7. Supports TCP/IP and InfiniBand/verbs networks for data transport
- 8. Supports formats and readout of GSI's standard DAQ system MBS (Multi Branch System). May also write data into MBS listmode format, and may emulate MBS socket data servers. Additionally, MBS systems can be controlled by the DABC GUI.

## <span id="page-8-0"></span>Chapter 2

## DABC User Manual: Introduction

[user/user-introduction.tex]

## <span id="page-8-1"></span>2.1 About DABC

The Data Acquisition Backbone Core DABC is a Data Acquisition (DAQ) framework with modular components for dataflow on multiple nodes. It provides a C++ runtime environment with all basic services, such as: threads and event handling, memory management, command execution, configuration, logging and error handling. User written DAQ applications can be run within this environment by means of a plug-in mechanism.

DABC contains a sub-framework with additional interfaces to set-up distributed event builder networks. As transport layers for such networks, *tcp/ip* and *InfiniBand/verbs* are supported.

DABC supports by default the data formats and readout connections of GSI's standard DAQ system MBS (Multi Branch System). It may also write data files with the  $MBS \star$ . 1 md format, and it may emulate MBS data server sockets, such as *stream* or *transport* servers.

The DABC control system features a finite state machine logic and parameters for monitoring and configuration. The current implementation is based on the DIM protocol [2], other implementations could replace this one. A generic Java GUI is provided to operate this standard DIM control system. This GUI may also control MBS systems which support the DIM communication. It is extendable by user written components.

### <span id="page-8-2"></span>2.2 Introduction

The the following sections we give a short introduction to the main components and terms of DABC. Figure [2.1](#page-9-3) should be helpful.

#### <span id="page-8-3"></span>2.2.1 Modules

All processing code runs in module objects. There are two general types of modules: synchronous and asynchronus. A synchronous module may block for longer time waiting for data and must therefore run in its own computing thread. Asynchronous modules must never block. Therefore several of them may run as a chain in one single thread.

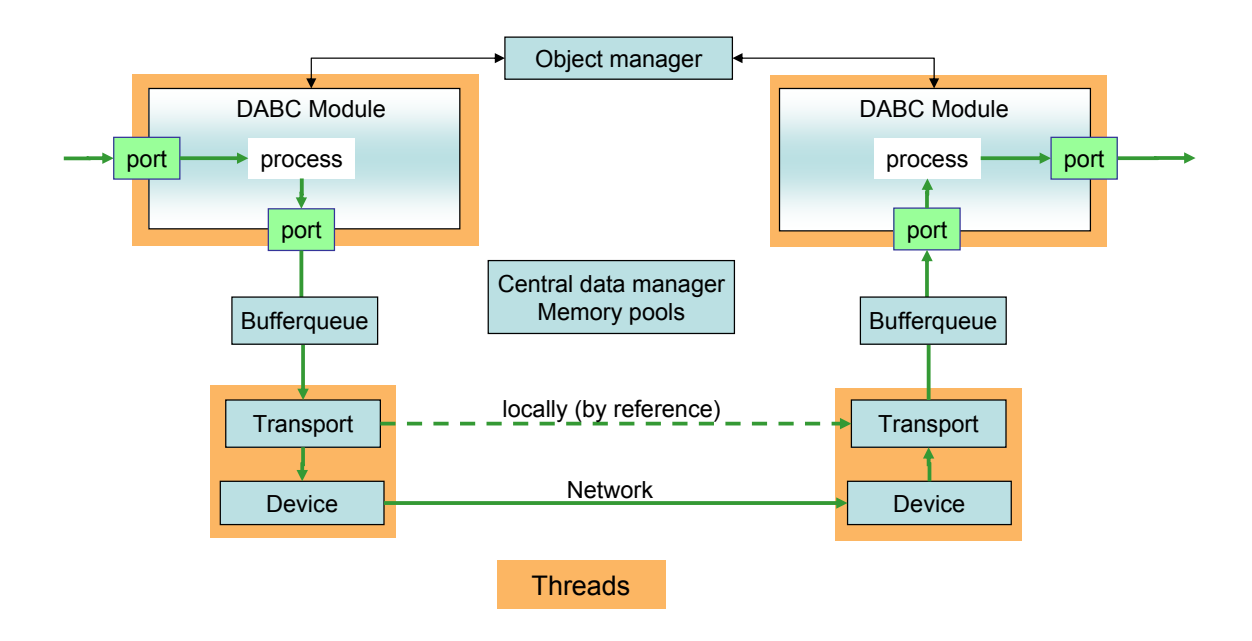

<span id="page-9-3"></span>Figure 2.1: Components and data flow.

#### <span id="page-9-0"></span>2.2.1.1 Synchronous module

Each synchronous module is executed by a dedicated working thread. The thread executes a method MainLoop() with arbitrary code, which may block the thread. In blocking calls of the framework (resource or port wait), optionally command callbacks may be executed implicitly. A timeout may be set for all blocking calls; this can optionally throw an exception when the time is up. On timeout with exception, either the MainLoop() is left and the exception is then handled in the framework thread; or the Main-Loop() itself catches and handles the exception. On state machine commands (e.g. Halt or Suspend, see Programmer Manual section ??), the blocking calls are also left by exception, thus putting the mainloop thread into a stopped state.

#### <span id="page-9-1"></span>2.2.1.2 Asynchronous module

Several asynchronous modules may be run by a shared working thread. The thread processes an event queue and executes appropriate callback functions of the module that is the receiver of the event. Events are fired for data input or output, command execution, and if a requested resource (e.g. memory buffer) is available. The callback functions must never block the working thread. Instead, the callback must return if further processing requires to wait for a requested resource. Therefore each callback function must check the available resources explicitly whenever it is entered.

#### <span id="page-9-2"></span>2.2.2 Commands

A module may register *Command* objects and may define command actions by overwriting a virtual command callback method ExecuteCommand.

#### <span id="page-10-0"></span>2.2.3 Parameters

A module may register *Parameter* objects. Parameters are accessible by name; their values can be monitored and optionally changed by the controls system. Initial parameter values can be set from XML configuration files.

#### <span id="page-10-1"></span>2.2.4 Manager

The modules are organized and controlled by one manager object which is persistent independent of the application's state.

The manager is an object manager that owns and keeps all registered basic objects into a folder structure.

Moreover, the manager defines the interface to the control system. This covers registering, sending, and receiving of commands; registering, updating, unregistering of parameters; error logging and global error handling.

The manager receives and dispatches commands to the destination modules where they are queued and eventually executed by the modules threads (see Programmer Manual section ??). The manager has an independent manager thread, used for manager commands execution, parameters timeout processing and so on.

#### <span id="page-10-2"></span>2.2.5 Memory and buffers

Data in memory is referred by *Buffer* objects. Allocated memory areas are kept in *MemoryPool* objects. In general case a buffer contains a list of references to scattered memory fragments from memory pool. Typically a buffer references exactly one segment. Buffers may have an empty list of references. In addition, buffers can be supplied with a custom headers.

The buffers are provided by one or several memory pools which preallocate reasonable memory from the operating system. A memory pool may keep several sets, each set for a different configurable memory size.

A new buffer may be requested from a memory pool by size. Depending on the module type and mode, this request may either block until an appropriate buffer is available, or it may return an error value if it can not be fulfilled. The delivered buffer has at least the requested size, but may be larger. A buffer as delivered by the memory pool is contiguous.

Several buffers may refer to the same fragment of memory. Therefore, the memory as owned by the memory pool has a reference counter which is incremented for each buffer that refers to any of the contained fragments. When a consumer frees a buffer object, the reference counters of the referred memory blocks are decremented. If a reference counter becomes zero, the memory is marked as "free" in the memory pool.

#### <span id="page-10-3"></span>2.2.6 Ports

Buffers are entering and leaving a module through *Port* objects. Each port has a buffer queue of configurable length. A module may have several input, output, or bidirectional ports. The ports are owned by the module.

### <span id="page-11-0"></span>2.2.7 Transport

Outside the modules the ports are connected to *Transport* objects. On each node, a transport may either transfer buffers between the ports of different modules (local data transport without copy), or it may connect the module port to a data source or sink (e. g. file i/o, network connection, hardware readout).

In the latter case, it is also possible to connect ports of two modules on different nodes by means of a transport instance of the same kind on each node (e. g. *InfiniBand verbs* transport connecting a sender module on node A with a receiver module on node B via a *verbs* device connection).

### <span id="page-11-1"></span>2.2.8 Device

A transport belongs to a *Device* object of a corresponding type that manages it. Such a device may have one or several transports. The threads that run the transport functionality are created by the device. If the Transport implementation shall be able to block (e. g. on socket receive), there can be only one transport for this thread.

A device object usually represents an I/O component (e. g. network card). There may be several device objects of the same type in an application scope. The device objects are owned by the manager singleton; transport objects are owned and managed by their corresponding device.

A device is persistent independent of the connection state of the transport. In contrast, a transport is created during connect() or open() and deleted during disconnect() or close(), respectively.

A device may register parameters and define commands. This is the same functionality as available for modules.

### <span id="page-11-2"></span>2.2.9 Application

The *Application* is a singleton object that represents the running application of the DAQ node (i. e. one per system process). It provides the main configuration parameters and defines the runtime actions for the different control system states (see Programmer Manual section ??). In contrast to the Manager implementation that defines a framework control system (e.g. DIM, EPICS), the Application defines the experiment specific behaviour of the DAQ.

## <span id="page-11-3"></span>2.3 Controls and configuration

#### <span id="page-11-4"></span>2.3.1 Finite state machine

The running state of the DAQ system is ruled by a Finite State Machine [4] on each node of the cluster. The manager provides an interface to switch the application state by the external control system. This may be done by calling state change methods of the manager, or by submitting state change commands to the manager (from GUI).

Some of the application states may be propagated to the active components (modules, device objects), e.g. the Running or Ready state which correspond to the activity of the thread. Other states like Halted or Failure do not match a component state; e.g. in Halted state, all modules are deleted and thus do not have an internal state. The granularity of the control system state machine is not finer than the node application.

There are 5 generic states to treat all set-ups:

<span id="page-12-0"></span>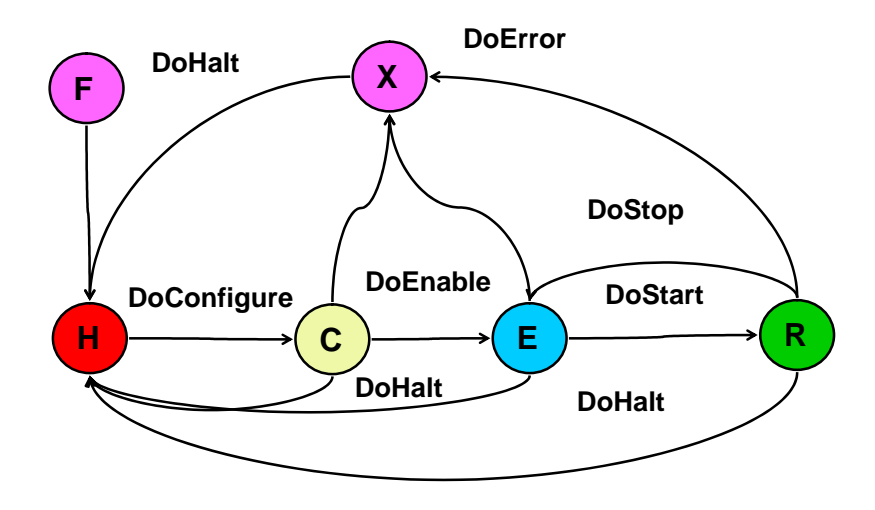

Figure 2.2: The finite state machine as defined by the manager.

- Halted : The application is not configured and not running. There are no modules, transports, and devices existing.
- Configured : The application is mostly configured, but not running. Modules and devices are created. Local port connections are done. Remote transport connections may be not all fully connected, since some connections require active negotiations between different nodes. Thus, the final connecting is done between Configured and Ready.
- Ready : The application is fully configured, but not running (modules are stopped).

Running : The application is fully configured and running.

Failure: This state is reached when there is an error in a state transition function. Note that a run error during the Running state would not lead to Failure, but rather to stop the run in a usual way (to Ready).

The state transitions between the 5 generic states correspond to commands of the control system for each node application:

- DoConfigure : between Halted and Configured. The application plug-in creates application specific devices, modules and memory pools. Application typically establishes all local port connections.
- DoEnable : between Configured and Ready. The application plug-in may establish the necessary connections between remote ports. The framework checks if all required connections are ready.
- DoStart : between Ready and Running. The framework automatically starts all modules, transport and device actions.
- DoStop : between Running and Ready. The framework automaticall stops all modules, transport and device actions, i.e. the code is suspended to wait at the next appropriate waiting point (e.g. begin of MainLoop(), wait for a requested resource). Note: queued buffers are not flushed or discarded on Stop !
- DoHalt : switches states Ready , Running , Configured, or Failure to Halted. The framework automatically deletes all registered objects (transport, device, module) in the correct order.

### <span id="page-13-0"></span>2.3.2 Commands

The control system may send (user defined) commands to any component (module , device, application). Execution of these commands is independent of the state machine transitions.

### <span id="page-13-1"></span>2.3.3 Configuration and monitoring

The configuration is done using parameter objects. On application startup time, the configuration system may set the parameters from a configuration file (e.g. XML configuration files). During the application lifetime, the control system may change values of the parameters by command. However, since the set up is changed on DoConfigure time only, it may be forbidden to change true configuration parameters except when the application is Halted.

Otherwise, there would be the possibility of a mismatch between the monitored parameter values and the really running set up. However, the control system may change local parameter objects by command in any state to modify minor system properties independent of the configuration set up (e.g. switching on debug output, change details of processing parameters).

The current parameters may be stored back to the XML file.

Apart from the configuration, the control system may use local parameter objects for monitoring the components. When monitored parameters change, the control system is updated by interface methods of the manager and may refresh the GUI representation. Programmer Manual Chapter ??, page ?? will explain the usage of parameters for configuration in detail.

## <span id="page-13-2"></span>2.4 Package and library organisation

The complete system consists of several packages.

#### <span id="page-13-3"></span>2.4.1 Core system

The Core system package defines all base classes and interfaces and implements basic functionalities for object organization, memory management, thread control, and event communication.

#### <span id="page-13-4"></span>2.4.2 Control and configuration system

Depends on the Core system. Defines functionality of state machine, command transport, parameter monitoring and modification. Implements the connection of configuration parameters with a database (i.e. a file in the trivial case). Interface to the Core system is implemented by subclass of *Manager*.

Note that default implementations of state machine and a configuration file parser are already provided by the Core system.

#### <span id="page-13-5"></span>2.4.3 Plug-in packages

Plug-in packages may provide special implementations of the core interface classes:

*Device*, *Transport*, *Module*, or *Application*. Usually, these classes are made available to the system by means of a corresponding *Factory* that is automatically registered in the *Manager* when loading the plug-in library.

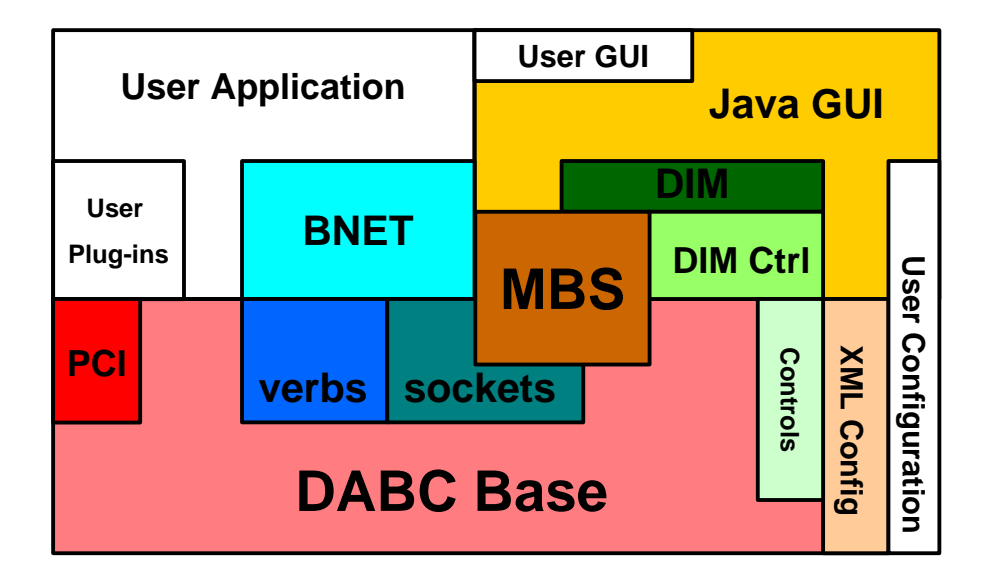

Figure 2.3: Schematic view of the distributed DABC components (coloured) and user specific extensions (white)

When installed centrally, the **Plugin packages** are kept in subfolders of the \$DABCSYS/plugins directory. Alternatively, the **Plugin packages** may be installed in a user directory and linked against the Core system installation.

#### <span id="page-14-0"></span>2.4.3.1 Bnet package

This package depends on the Core system and implements modules to cover a generic event builder network. It defines interfaces (virtual methods) of the special Bnet modules to implement user specific code in subclasses. The Bnet package provides a factory to create specific Bnet modules by class name. It also provides application classes to define generic functionalities for worker nodes and controller nodes. These may be used as base classes in further Application packages.

#### <span id="page-14-1"></span>2.4.3.2 Transport packages

Depend on the Core system, and may depend on external libraries or hardware drivers. Implement *Device* and *Transport* classes for specific data transfer mechanism, e.g. verbs or tcp/ip socket. May also implement *Device* and *Transport* classes for special data input or output. Each transport package provides a factory to create a specific device by class name.

However, the most common transport implementations are put directly to the Core system, e.g. local memory, or socket transport; the corresponding factory is part of the Core system then.

#### <span id="page-15-0"></span>2.4.4 Application packages

They depend on the Core system, and may depend on several transport packages, on the Bnet package, or other plugin packages. They may also depend on other application packages. Application packages provide the actual implementation of the core interface class *Application* that defines the set-up and behaviour of the DAQ application in different execution states. This may be a subclass of specific existing application. Additionally, they may provide experiment specific *Module* classes.

When installed centrally, the Application packages are kept in subfolders of the \$DABCSYS/applications directory. Alternatively, an Application package may be installed in a user directory and linked against the Core system installation and the required Plugin packages.

#### <span id="page-15-1"></span>2.4.5 Distribution contents

The DABC distribution contains the following packages:

Core system : This is plain C++ code and independent of any external framework.

Bnet plugin : Depends on the core system only.

- Transport plugins : Network transport for *tcp/ip* sockets and *InfiniBand* verbs. Additionally, transports for GSI *Multi Branch System* MBS connections (socket, filesystem) is provided. Optionally, example transport packages may be installed that illustrate the readout of a *PCIe* board, or data taking via *UDP* from an external readout controller (ROC) board.
- Control and configuration system : The general implementation is depending on the DIM framework only. DIM is used as main transport layer for commands and parameter monitoring. On top of DIM, a generic record format for parameters is defined. Each registered command exports a self describing command descriptor parameter as DIM service. Configuration parameters are set from XML setup files and are available as DIM services.
- GUI A generic controls GUI using the DIM record and command descriptors is implemented with Java. It may be extendable with user defined components.
- Application packages : some example applications, such as:
	- Simple MBS event building
	- Bnet with switched MBS event building
	- Bnet with random generated events

## <span id="page-16-2"></span><span id="page-16-0"></span>Chapter 3

## DABC User Manual: Setup

[user/user-setup.tex]

## <span id="page-16-1"></span>3.1 Installing DABC

When working at the GSI linux cluster, the DABC framework is already installed and will be maintained by people of the gsi EE department. Here DABC needs just to be activated from any GSI shell by typing . dabclogin (dot space). In this case, please skip this installation section and proceed with following section [3.2,](#page-17-0) page [12](#page-17-0) describing the set-up of the user environment.

However, if working on a separate DAQ cluster outside GSI, it is mandatory to install the DABC software from scratch. Hence the DABC distribution is available for download at [http://dabc.gsi.de.](http://dabc.gsi.de) It is provided as a compressed tarball of sources dabc vn.m.ss.tar.gz where n m and ss are version numbers. The following steps describe the recommended installation procedure:

1. **Unpack this DABC distribution** at an appropriate installation directory, e. g. :

```
cd /opt/dabc;
```
tar zxvf dabc\_v1.0.00.tar.gz

This will extract the archive into a subdirectory which is labelled with the current version number like /opt/dabc/dabc\_v1.0.00. This becomes the future DABC system directory.

- 2. Prepare the DABC environment login script: A template for this script can be found at scripts/dabclogin.sh
	- Edit the DABCSYS environment according to your local installation directory. This is done in the following lines:

```
export DABCSYS=/opt/dabc/dabc_1_0.00
```
- Specify correct location of your JAVA installation. This is done in the lines (shown here an example, make sure to get the path where the include directory is located): export JAVA\_HOME=/usr/lib/jvm
- Copy the script to a location in your global \$PATH for later login, e. g. /usr/bin. Alternatively, you may set an alias to the full pathname of dabclogin.sh in your shell profile.
- 3. Execute the just modified login script in your shell to set the environment:
	- . dabclogin.sh

This will set the environment for the compilation.

4. Change to the DABC installation directory and start the build:

```
cd $DABCSYS
make
```
This will compile the DABC framework and install a suitable version of DIM in a subdirectory of \$DABCSYS/dim.

<span id="page-17-1"></span>After succesful compilation, the DABC framework installation is complete and can be used from any shell after invoking . dabclogin.sh The next sections [3.2,](#page-17-0) page [12](#page-17-0) and [3.3,](#page-18-0) page [13](#page-18-0) will describe further steps to set-up the DABC working environment for each user.

## <span id="page-17-0"></span>3.2 Set-up the DABC environment

Once the general DABC framework is installed on a system, still each user must "activate" the environment and do further preparations to work with it.

1. Execute the DABC login script in a linux shell to set the environment. At GSI linux installation, this is done by

```
. dabclogin
```
For the user installation as described in above section [3.1,](#page-16-1) page [11,](#page-16-1) by default the script is named . dabclogin.sh

The login script will already enable the DABC framework for compilation of user written components. Additionally, the general executable dabc\_run now provides the DABC runtime environment and may be started directly for simple "batch mode" applications on a single node.

However, further preparations are necessary if DABC shall be used with DIM control system and GUI.

2. Open a dedicated shell on the machine that shall provide the DIM name server, e. g.

```
ssh nsnode.cluster.domain
export DIM_DNS_NODE=nsnode.cluster.domain
. dabclogin.sh
dimDns &
dimDid &
to launch the DIM name server. This is done once at the beginning of the DAQ setup; usually
```
the DIM name server needs not to be shut down when DABC applications terminate. The DID is useful for inspecting DIM services.

3. Set the DIM name server environment variable in any DABC working shell (e. g. the shell that will start the dabc gui later):

```
. dabclogin.sh
export DIM_DNS_NODE=nsnode.cluster.domain
```
4. Now the DABC GUI can be started in such prepared shell by typing dabc, (or mbs for a plain MBS gui, resp.). See below in gui section.

To operate a DABC application one should create a dedicated working directory to keep all relevant files:

- Setup files for DABC (XML).
- Log files (text).

The following section [3.3,](#page-18-0) page [13](#page-18-0) gives a general description of the setup file syntax.

The GUI may run on a machine with no access to the DABC working directory, e. g. a windows PC. Therefore the GUI setup files may use a different working directory, containing:

- Data files for startup panels (XML).
- Configuration files for GUI (XML).

These configuration files for the GUI are described in more detail in Chapter [4,](#page-24-0) page [19.](#page-24-0)

Of course both setups, for the DABC application and the GUI, can be put into one working directory if the GUI has access to it.

## <span id="page-18-4"></span><span id="page-18-0"></span>3.3 DABC setup file

The setup file is an XML file in a DABC-specific format, which contains values for some or all configuration parameters of the system.

#### <span id="page-18-1"></span>3.3.1 Setup file example

Let's consider this simple but functional configuration file:

```
<?xml version="1.0"?>
<dabc version="1">
  <Context host="localhost" name="Generator">
    <Run><lib value="libDabcMbs.so"/>
      <func value="InitMbsGenerator"/>
    \langle/Run\rangle<Module name="Generator">
       <Port name="Output">
          <OutputQueueSize value="5"/>
          <MbsServerPort value="6000"/>
       \langle/Port>
    </Module>
  </Context>
</dabc>
```
This is an example XML file for an MBS generator, which produces MBS events and provides them to an *MBS transport* server. This use case is described further in section [8.1,](#page-50-1) page [45.](#page-50-1)

Other examples of DABC setup files can be found in the sections [6.1,](#page-42-1) page [37,](#page-42-1) [7.1,](#page-48-1) page [43,](#page-48-1) and [7.2,](#page-49-0) page [44](#page-49-0) of this manual.

#### <span id="page-18-2"></span>3.3.2 Basic syntax

A DABC configuration file should always contain <dabc> as root node. Inside the <dabc> node one or several <Context> nodes should exists. Each <Context> node represents the *application context* which runs as independent executable. Optionally the <dabc> node can have <Variables> and <Defaults> nodes, which are described further in the following sections [3.3.5,](#page-19-1) page [14](#page-19-1) and [3.3.6,](#page-20-0) page [15.](#page-20-0)

#### <span id="page-18-3"></span>3.3.3 Context

A <Context> node can have two optional attributes:

"host" host name, where executable should run, default is "localhost"

"name" application (manager), default is the host name.

Inside a <Context> node configuration parameters for modules, devices, memory pools are contained. In the example file one sees several parameters for the output port of the generator module.

#### <span id="page-19-0"></span>3.3.4 Run arguments

Usually a <Context> node has a <Run> subnode, where the user may define different parameters, relevant for running the DABC executable:

lib name of a library which should be loaded. Several libraries can be specified.

- func name of a function which should be called to create modules. This is an alternative to instantiating a subclass of *dabc::Application* (compare section ??, page ??)
- runfunc function name to run some sequence of operations (start, stop, reconfigure) over application. Useful for batch mode

port ssh port number of remote host

user account name to be used for ssh (login without password should be possible)

init init script, which should be called before dabc application starts

test test script, which is called when test sequence is run by run.sh script

timeout ssh timeout

debugger argument to run with a debugger. Value should be like "gdb -x run.txt –args", where file run.txt should contain commands "r bt q".

workdir directory where DABC executable should start

debuglevel level of debug output on console, default 1

logfile filename for log output, default none

loglevel level of log output to file, default 2

DIM\_DNS\_NODE node name of DIM dns server, used by DIM controls implementation

DIM\_DNS\_PORT port number of DIM dns server, used by DIM controls implementation

cpuinfo instantiate *dabc::CpuInfoModule* to show CPU and memory usage information. Value must be >= 0. If 0, only two parameters are created, if 15 - several ratemeters will be created.

parslevel level of pars visibility for control system, default 1

#### <span id="page-19-1"></span>3.3.5 Variables

In the root node <dabc> one can insert a <Variables> node which may contain definitions of one or several variables. Once defined, such variables can be used in any place of the configuration file to set parameter values. In this case the syntax to set a parameter is:

```
<ParameterName value="${VariableName}"/>
```
It is allowed to define a variable as a combination of text with another variable, but neither arithmetic nor string operations are supported.

Using variables, one can modify the example in the following way:

```
<?xml version="1.0"?>
<dabc version="1">
 <Variables>
   <myname value="Generator"/>
    <myport value="6010"/>
 </Variables>
  <Context name="Mgr${myname}">
    <Run>
      <lib value="libDabcMbs.so"/>
      <func value="InitMbsGenerator"/>
    </Run>
    <Module name="${myname}">
```

```
<SubeventSize value="32"/>
       <Port name="Output">
          <OutputQueueSize value="5"/>
          <MbsServerPort value="${myport}"/>
       \langlePort>
    </Module>
  </Context>
</dabc>
```
Here context name and module name are set via myname variable, and mbs server socket port is set via myport variable.

There are several variables which are predefined by the configuration system:

- DABCSYS top directory of DABC installation
- DABCUSERDIR user-specified directory
- DABCWORKDIR current working directory
- DABCNUMNODES number of <Context> nodes in configuration files
- DABCNODEID sequence number of current <Context> node in configuration file

Any shell environment variable is also available as variable in the configuration file to set parameter values.

#### <span id="page-20-0"></span>3.3.6 Default values

There are situations when one needs to set the same value to several similar parameters, for instance the same queue length for all output ports in the module. One possible way is to use syntax as described above. The disadvantage of such approach is that one must expand the XML file to set each queue length explicitely from the appropriate variable; so in case of a big number of ports the file will be very long and confusing to the user.

Another possibility to set several parameters at once consists in wildcard rules using "\*" or "?" symbols. These can be defined in a <Defaults> node:

```
<?xml version="1.0"?>
<dabc version="1">
  <Variables>
    <myname value="Generator"/>
    <myport value="6010"/>
  </Variables>
  <Context name="Mgr${myname}">
    R_{11n}<lib value="libDabcMbs.so"/>
      <func value="InitMbsGenerator"/>
    \langle/Run\rangle<Module name="${myname}">
       <SubeventSize value="32"/>
       <Port name="Output">
          <MbsServerPort value="${myport}"/>
       </Port>
    </Module>
  </Context>
  <Defaults>
    <Module name="*">
```

```
<Port name="Output*">
          <OutputQueueSize value="5"/>
       </Port>
    </Module>
  </Defaults>
</dabc>
```
In this example for all ports which names begin with the string "Output", and which belong to any module, the output queue length will be 5. A wildcard rule of this form will be applied for all contexts of the configuration file, i. e. by such rule we set the output queue length for all modules on all nodes. This allows to configure a big multi-node cluster with a compact XML file.

Another possibility to set default value for some parameters - create parameter with the same name in parent object. Here word create is crutial - one should use CreateParInt() method in module constructor it is not enough just put additional tag in xml file. For instance, one can create parameter "MbsServerPort" in generator module and than MBS server transport, created for output port, will use that value for as default server port number.

## <span id="page-21-0"></span>3.4 Installation of additional plug-ins

Apart from the DABC base package, there may be additional plug-in packages for specific use cases. Generally, these plug-in packages may consist of a plugins part and an applications part. The *plugins* part offers a library containing new components (like *Devices*, *Transports*, or *Modules*). The *applications* part mostly contains the XML setup files to use these new components in the DABC runtime environment; however, it may contain an additonal library defining the DABC *Application* class.

As an example, we may consider a plug-in package for reading out data from specific PCIe hardware like the Active Buffer Board ABB [3]. This package is separately available for download at <http://dabc.gsi.de> and described in detail in chapter ??, page ?? of the DABC programmer's manual.

There are principally two different ways to install such separate plug-in packages: Either within the general DABCSYS directory as part of the central DABC installation, as described in following section [3.4.1,](#page-21-1) page [16.](#page-21-1) Or at an independent location in a user directory, as described in section [3.4.2,](#page-22-0) page [17.](#page-22-0)

#### <span id="page-21-1"></span>3.4.1 Add plug-in packages to \$DABCSYS

This is the recommended way to install a plug-in package if this package should be provided for all users of the DABC installation. A typical scenario would be that an experimental group owns dedicated DAQ machines with system manager priviliges. In this case, the plugin-package may be installed under the same account as the central DABC installation (probably, but not necessarily even the root account). The new plug-in package should be directly installed in the \$DABCSYS directory then, with the following steps:

- 1. Download the plug-in package tarball, e.g. abb1.tar.qz
- 2. Call the dabclogin.sh script of the  $DABC$  installation (see section user-env)
- 3. Copy the downloaded tarball to the \$DABCSYS directory and unpack it there:

```
cp abb1.tar.gz $DABCSYS
cd $DABCSYS
tar zxvf abb1.tar.gz
```
This will extract the new components into the appropriate plugins and applications folders below \$DABCSYS.

- 4. Build the new components with the top Makefile of \$DABCSYS: make
- 5. To work with the new components, the configuration script(s) of the *applications* part should be copied to the personal workspace of each user (see section [3.3,](#page-18-0) page [13\)](#page-18-0). For the ABB example, this is found at

```
$DABCSYS/applications/bnet-test/SetupBnetIB-ABB.xml
```
### <span id="page-22-0"></span>3.4.2 Plug-in packages in user directory

This is the case when DABC is installed centrally at the fileserver of an institute, and several experimental groups shall use different plug-ins. It is also the recommended way if several users want to modify the source code of a plug-in library independently without affecting the general installation.

The new plug-in package should be installed in a user directory then, with the following steps:

- 1. Download the plug-in package tarball, e.g. abb1.tar.gz
- 2. Create a directory to contain your additional DABC plugin packages: mkdir \$HOME/mydabcpackages
- 3. Call the dabclogin.sh script of the DABC installation (see section user-env)
- 4. Copy the downloaded tarball to the \$DABCSYS directory and unpack it there:

```
cp abb1.tar.gz $HOME/mydabcpackages
```

```
cd $HOME/mydabcpackages
```

```
tar zxvf abb1.tar.gz
```
This will extract the new components into the appropriate plugins and applications folders below the working directory.

5. To build the *plugins* part, change to the appropriate package plugin directory and invoke the local Makefile, e. g. for the ABB example:

```
cd $HOME/mydabcpackages/plugins/abb
make
```
This will create the corresponding plug-in library in a subfolder denoted by the computer architecture, e. g. :

\$HOME/mydabcpackages/plugins/abb/x86\_64/lib/libDabcAbb.so

- 6. For some plug-ins, there may be also small test executables with different Makefiles in subfolder test. These can be optionally build and executed independent of the DABC runtime environment.
- 7. The DABC working directory for the new plug-in will be located in subfolder

```
applications/plugin-name
For the ABB example, the application will set up a builder network with optional Active Buffer
```

```
Board readouts, so this is at
```

```
$HOME/mydabcpackages/applications/bnet-test
```
As in this example, there may be an additional library to be build containing the actual *Application* class. This is done by invoking the Makefile within the directory:

```
cd $HOME/mydabcpackages/applications/bnet-test
make
```
Here the application library is produced directly on top of the working directory: \$HOME/mydabcpackages/applications/bnet-test/libBnetTest.so

8. The actual locations of the newly build libraries (plugins, and optionally applications part) has to be edited in the  $\langle$ lib $\rangle$  tag of the corresponding DABC setup-file (here: SetupBnetIB-ABB.xml). The default set-up examples in the plug-in packages assume that the library is located at \$DABCSYS/lib, as it is in the alternative installation case as described in section [3.4.1,](#page-21-1) page [16.](#page-21-1)

## <span id="page-24-0"></span>Chapter 4

# DABC User Manual: GUI

[user/user-gui.tex]

## <span id="page-24-1"></span>4.1 GUI Guide lines

The current DABC GUI is written in Java using the DIM software as communication layer. The standard part of the GUI described here may be extended by application specific parts. How to add such extensions is described in the programmer's manual. Typically they are started as prompter panels via buttons in the main GUI menu.

The standard part builds a set of panels (windows) according the parameters the DIM servers offer. Only services from one single DIM name server (node name specified as shell variable DIM DNS NODE) defining a name space can be processed. See [5.3.1,](#page-39-2) page [34](#page-39-2) for preparations.

The GUI needs no file access to the DABC working directory. However, user must have ssh (or rsh) access to the DABC (or MBS) master node. Currently the GUI must run under the same account as the DABC. In monitoring mode (no commands) the GUI may run under different account. Master node must have remote access to all worker nodes. The user's ssh settings must enable remote access without prompts.

The layout of the GUI can be adjusted to individual needs. It is strongly recommended to save these settings to see the same layout after a restart of the GUI. The GUI can be restarted any time. DABC and MBS systems continue without GUI.

## <span id="page-24-2"></span>4.2 GUI Panels

|                          |  | <b>DABC Controls and Monitoring</b> |  |  |  |  |           |   |   |   |    |   | ĸ<br>π |   |
|--------------------------|--|-------------------------------------|--|--|--|--|-----------|---|---|---|----|---|--------|---|
|                          |  |                                     |  |  |  |  | ee<br>Ise | ▦ | 臣 | œ | Ша | 這 | $=$    | 距 |
|                          |  |                                     |  |  |  |  |           |   |   |   |    |   |        |   |
|                          |  |                                     |  |  |  |  |           |   |   |   |    |   |        |   |
| DIM servers: DNS=1xg0523 |  |                                     |  |  |  |  |           |   |   |   |    |   |        |   |

<span id="page-24-3"></span>Figure 4.1: Main toolbar buttons.

Fig. [4.1,](#page-24-3) page [19](#page-24-3) shows the main menu of DABC (minimal view). The GUI as it comes up is divided

in three major parts: one sees on top a toolbar with icon buttons. Most of these open other windows. The dark line at the bottom shows a list of active DIM servers. The other windows are placed in the white middle pane. The functions of the buttons and the invoked panels is described in the next sections. Depending on the application some buttons may be not seen, additional ones may show up. If one does not work with MBS plug-ins the control panels for MBS are of cause not useful.

Fig. [4.2,](#page-25-1) page [20](#page-25-1) shows a more typical view of a running DABC. In general, all panels (including the

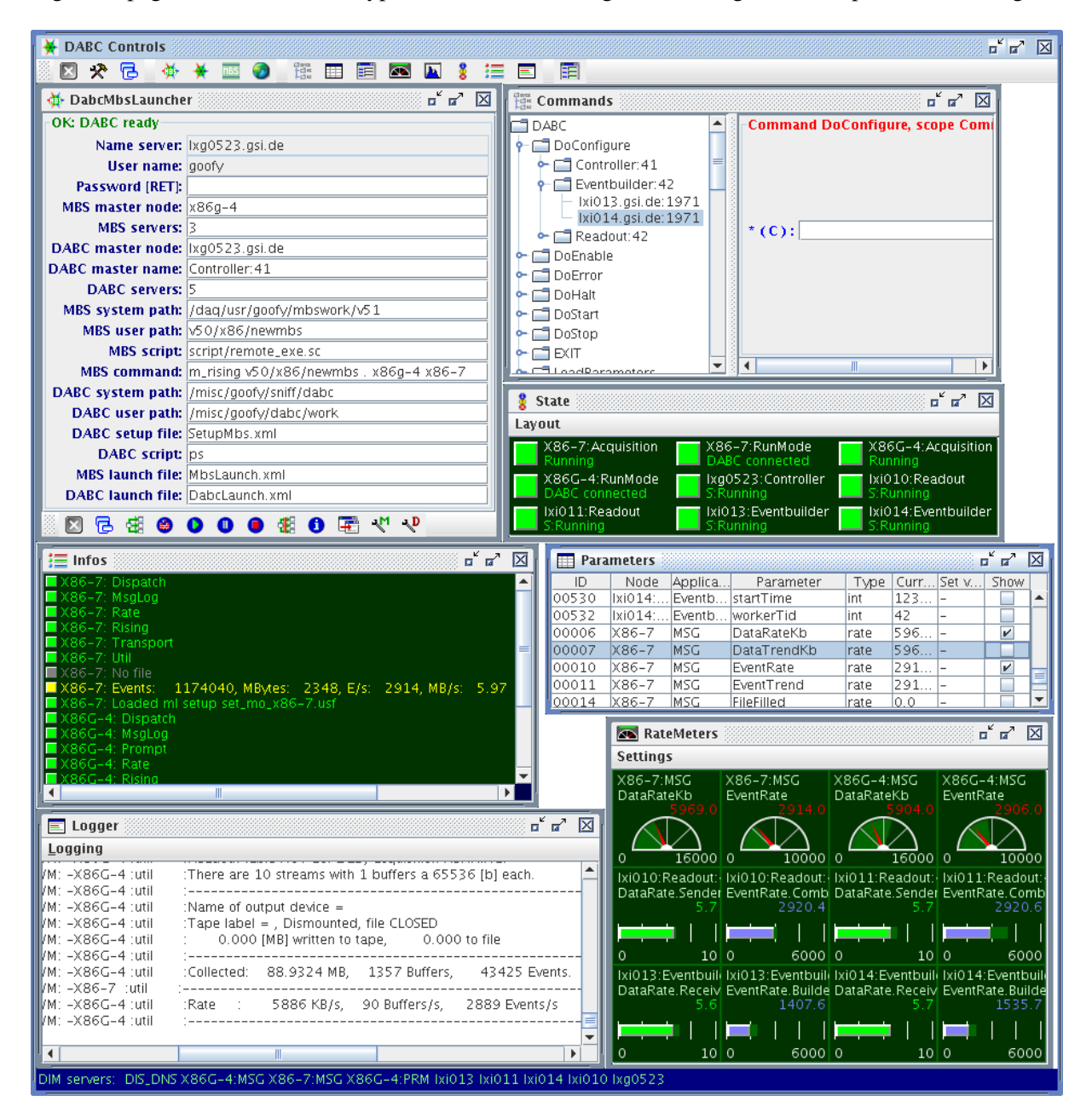

Figure 4.2: More typical full screen view.

<span id="page-25-1"></span>GUI itself) can be closed and reopened any time.

#### <span id="page-25-0"></span>4.2.1 Main DABC GUI buttons

Quit GUI. Will prompt (RET will quit). The DABC will continue to run. The GUI may be started

anywhere again. In case you saved the layout (recommended, see [4.3,](#page-33-0) page [28\)](#page-33-0) and you start the GUI from the same directory it will look pretty much the same as you left it.

Test, shell script

Save settings: window layout, record attributes, command arguments, parameter selection filters. Details see [4.3,](#page-33-0) page [28.](#page-33-0) Note that the content of the control panels must be saved by similar buttons in these panels.

Open DABC MBS control panel, see [6.1.3,](#page-44-0) page [39.](#page-44-0)

Open DABC control panel, see [4.2.2,](#page-26-0) page [21.](#page-26-0)

Open MBS control panel, see [5.1.2,](#page-34-3) page [29.](#page-34-3)

Refresh. All parameters and commands are removed. Rebuild DIM service list from DIM name server. Parameters and Commands are sorted alphabetically by name. All panels are updated. In normal operation there is no need to refresh manually.

ees<br>tes Open command panel [\(4.2.6,](#page-28-3) page [23\)](#page-28-3).

 $\Box$  Open parameter table [\(4.2.7,](#page-29-0) page [24\)](#page-29-0).

Open parameter selection panel [\(4.2.7.1,](#page-30-0) page [25\)](#page-30-0).

42. Open rate meter panel [\(4.2.8,](#page-30-1) page [25\)](#page-30-1).

Ш Open histogram panel [\(4.2.8,](#page-30-1) page [25\)](#page-30-1).

Open state panel [\(4.2.8,](#page-30-1) page [25\)](#page-30-1).

- $\equiv$  Open info panel [\(4.2.8,](#page-30-1) page [25\)](#page-30-1).
- $\Box$  Open log panel [\(4.2.8,](#page-30-1) page [25\)](#page-30-1).

Eventually one might see additional icons from application panels (this one is only an example).

The three control panels (DABC, MBS, combined DABC and MBS) are used depending on the application to be controlled. Eventually an application provides additional specific control panels.

#### <span id="page-26-0"></span>4.2.2 DABC control panel

The standard DABC control panel is shown in [4.3,](#page-27-1) page [22.](#page-27-1) As mentioned already some applications may provide their own control panels like the MBS applications (see section [5.1.2,](#page-34-3) page [29\)](#page-34-3). But most of the buttons are very common. From left to right they startup a system, configure it, start data taking, pause data taking, stop tasks, shut down. At the very left we see a save button, at the right a shell execution button. Values are read from file DabcControl.xml (default, may be saved/restored to/from other file, see [4.3,](#page-33-0) page [28\)](#page-33-0).

```
<?xml version="1.0" encoding="utf-8"?>
<DabcLaunch>
<DabcMaster prompt="DABC Master" value="node.xxx.de" />
<DabcName prompt="DABC Name" value="Controller:41" />
<DabcUserPath prompt="DABC user path" value="myWorkDir" />
<DabcSystemPath prompt="DABC system path" value="/dabc" />
```
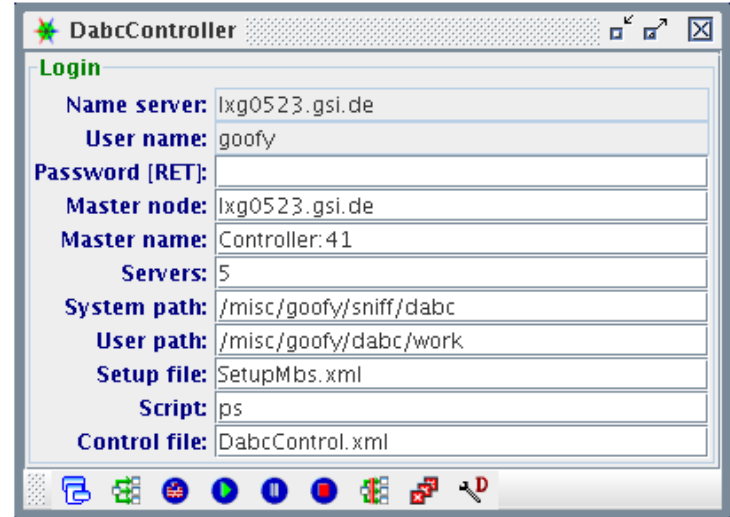

<span id="page-27-1"></span>Figure 4.3: DABC controller panel.

```
<DabcSetup prompt="DABC setup file" value="SetupDabc.xml" />
<DabcScript prompt="DABC Script" value="ps" />
<DabcServers prompt="%Number of needed DIM servers%" value="5" />
</DabcLaunch>
```
DabcMaster: Node where the master controller shall be started. Can be one of the worker nodes. DabcName: A unique name inside DABC of the system.

DabcUserPath: User working directory. The GUI does not need to have access to the filesystem.

DabcSystemPath: Path where the DABC is installed.

DabcSetup: Setup file name.

DabcScript: Command to be executed in an ssh at the master node.

DabcServers: Number of workers and controllers. This information is minimum for the GUI to know when all DABC nodes are up. The GUI waits until this number of DIM servers is up and running. Note that this number must be consistent with the DABC setup file used.

The name server name is translated from shell environment variable DIM DNS NODE, the user name from shell environment variable USER. Password can be chosen when the first remote shell script is executed (which itself is protected by user password). All following commands then need this password.

#### <span id="page-27-0"></span>4.2.2.1 DABC controller buttons

Save panel settings to the file Control file. If you choose a name different from the default you must set a shell variable to it to get the values from that file (see [4.3,](#page-33-0) page [28\)](#page-33-0).

Startup all tasks. Executes a DABC script dabcstartup.sc via ssh on the master node under user name. Then it waits until the number of DIM servers expected are announced. A progress panel pops up during that time (see [4.2.3,](#page-28-0) page [23\)](#page-28-0). When the servers are up the main GUI Update is triggered building all panels from scratch according the parameters offered by the servers.

Configure. Executes state transition command Configure on master node and waits for the transition. All plug-in components are created. Then execute Enable. Waits until all workers go into Ready state. Now the DABC is ready to run. Triggers the main GUI Update.

Start acquisition. Executes Start command. All components go into running state Running.

**P** Pause acquisition. Executes Stop command. All components go into standby state Ready.

Halt acquisition. Executes Halt command. This closes all plug-ins. States go into Halted. Next must be shut down or configure.

EFE Exit all processes by EXIT commands. After 2 seconds trigger the main GUI Update.

æ Shut down all processes on all nodes by script. This is the hard shut down.

 $\mathbb{R}^{\mathbf{D}}$  ssh shell script execution on master node.

#### <span id="page-28-0"></span>4.2.3 Action in progress

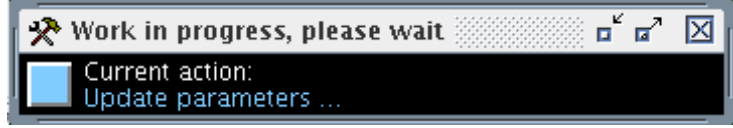

<span id="page-28-4"></span>Figure 4.4: Launching progress.

When starting up, configure or shut down the GUI has to wait until the front-ends have completed the action. During that time a progress window similar to the one shown in Fig. [4.4,](#page-28-4) page [23](#page-28-4) pops up. Please wait until the popup disappears.

#### <span id="page-28-1"></span>4.2.4 MBS control panel

To control and monitor a stand-alone MBS system a dedicated control panel is provided by the MBS application. This panel is described in the MBS section [5.1.2,](#page-34-3) page [29.](#page-34-3)

#### <span id="page-28-2"></span>4.2.5 Combined DABC and MBS control panel

To control and monitor MBS front-ends with DABC event builders a dedicated control panel is provided by the MBS application. This panel is described in the MBS section [6.1.3,](#page-44-0) page [39.](#page-44-0)

#### <span id="page-28-3"></span>4.2.6 Command panel

The control system of DABC and/or the application specific plug-ins can define commands. These commands are encoded as DIM services including a full description of arguments. Therefore the GUI can build up at runtime a command tree and provide the proper forms for each command. Commands are executed in all components of DABC.

The DABC naming convention for commands and parameters defines four main name fields separated by slashes:

- 1. DIM server name space (example: DABC)
- 2. Node (example: lxg0523)
- 3. Application (example: Controller:41)
- 4. Name (example: doEnable)

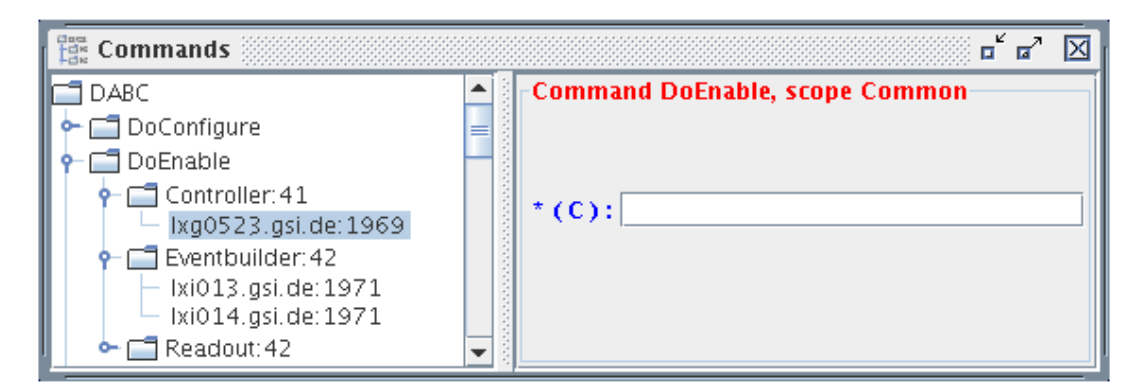

<span id="page-29-1"></span>Figure 4.5: Command panel.

Example: DABC/lxg0523/Controller:41/doEnable. Fig. [4.5,](#page-29-1) page [24](#page-29-1) shows on the left side the command tree. The tree is built from name, application, nodes. Double click (or RETURN) on a treenode executes the command on all treenodes below. A click on a command opens at the right side the argument panel. Entering argument values and RETURN executes the command. In the example shown in the figure double click on doEnable would execute that command on three nodes. Double click on Eventbuilder would execute only on two nodes.

#### <span id="page-29-0"></span>4.2.7 Parameter table

DABC parameters are DIM services as the commands. The naming convention is the same. The server providing parameters can be make them (no)visible and (un)changable. DABC defines some special parameter types having a data structure and a specific interpretation like a rate parameter having a value, limits, a color, and a graphic presentation. A rate parameter is assumed to be changed and updated regularly. The GUI displayes these special parameters in dedicated panels. Parameters are used in all components of DABC. The central place for all parameters in the GUI is the parameter table as shwon

|        | <b>EXPERIENCE</b> Parameters            |             |                                                        |       |            |                          |              |   |
|--------|-----------------------------------------|-------------|--------------------------------------------------------|-------|------------|--------------------------|--------------|---|
| ID     | Node                                    | Application | Parameter                                              | Typel | Current    | Set value Show           |              |   |
| 00308  |                                         |             | Ixi010:1970 Readout:42 CtrlPoolSize.BnetPlugin         | lint  | 2097152    |                          |              | ▲ |
| ∥00309 | Ixi010:1970                             |             | Readout: 42 DABCVersion                                | lchar | IDABC C    |                          |              |   |
| ∥00310 |                                         |             | lixi010:1970 Readout:42 DataRate.Sender                | Irate | l0.0       | $\qquad \qquad$          | V            |   |
| ∥00311 |                                         |             | Ixi010:1970 Readout: 42 EventBuffer. BnetPlugin        | lint  | 524288     |                          |              | ≡ |
| ∥00312 |                                         |             | [Ixi010:1970] Readout:42 EventPoolSize.BnetPlugin  int |       | 4194304    |                          |              |   |
| 00313  |                                         |             | Ixi010:1970 Readout:42 EventRate.Combiner              | Irate | l0.0       | $\overline{\phantom{0}}$ | V            |   |
| ∥00314 | Ixi010:1970   Readout: 42   InfoMessage |             |                                                        | linfo | State ma - |                          | $\mathbf{v}$ |   |

<span id="page-29-2"></span>Figure 4.6: Parameter table.

in Fig. [4.6,](#page-29-2) page [24.](#page-29-2) The parameter table holds all parameters which are marked by the provider to be visible. The parameter values can be changed in the Set value column if no minus sign is there in which case the provider does not grant modification. The buttons in the Show column indicate if the parameter is shown in some graphics panel. It can be removed from or added to this panel by the buttons. The table can be ordered by columns (click on column header). The column width can be adjusted and is saved/restored by main save button (see [4.3,](#page-33-0) page [28\)](#page-33-0).

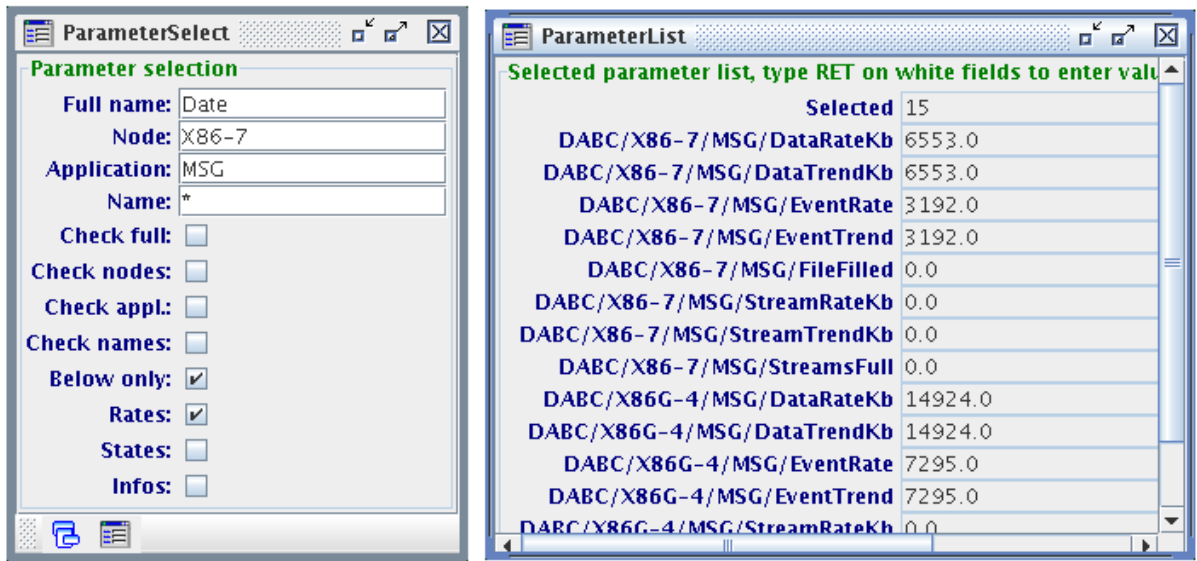

<span id="page-30-3"></span>Figure 4.7: Parameter selection panel and selected parameter list.

#### <span id="page-30-0"></span>4.2.7.1 Parameter selection

To get a more selective view on the parameters one can specify filters in the panel shown at the left side of Fig. [4.7,](#page-30-3) page [25.](#page-30-3) Text substrings for each of the four name fields can be specified as well as a selection of record types. Values can be saved (see [4.3,](#page-33-0) page [28\)](#page-33-0). With the check boxes the filter function for each of these can (de)activated. The parameter list at the right window in Fig. [4.7,](#page-30-3) page [25](#page-30-3) shows only the parameters matching all filters.

If the data field is white the parameter can be changed. This cannot be done in place because the parameter might be updated in the mean time. Instead press RETURN in the field. A prompter will pop up to enter the value.

#### <span id="page-30-1"></span>4.2.8 Monitoring panels

As already mentioned the DABC provides definitions of special purpose DIM parameters. These Records can be recognized by the GUI and are handled in appropriate way. Currently there are

- States
- Rates
- Histograms
- Infos

#### <span id="page-30-2"></span>4.2.8.1 States

States are records having a number for severity (0 to 4), a color, and a brief state description (see Fig. [4.8,](#page-31-1) page [26\)](#page-31-1). Of cause the states of the DABC state machine are shown as states. Application plug-ins may use this kind of records also for other information.

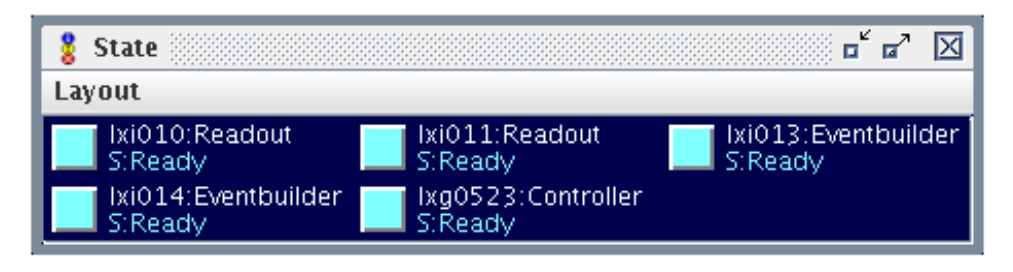

<span id="page-31-1"></span>Figure 4.8: States.

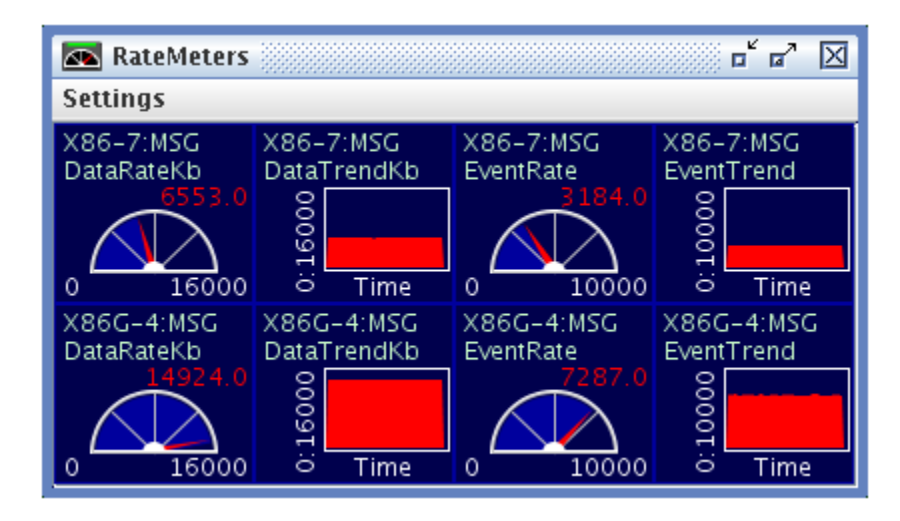

<span id="page-31-2"></span>Figure 4.9: Rates.

#### <span id="page-31-0"></span>4.2.8.2 Rate meters

All rate meters are displayed in the meter panel, Fig[.4.9,](#page-31-2) page [26.](#page-31-2) Meters can be removed in the parameter table (See Fig. [4.6,](#page-29-2) page [24\)](#page-29-2) with the Show buttons like the other graphical parameters. Saving the setup, the visibility will be preserved.

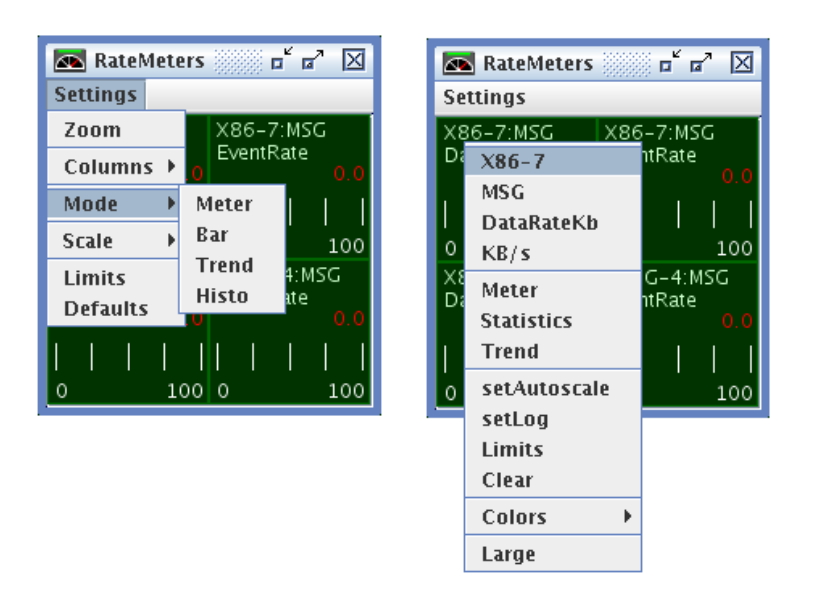

<span id="page-31-3"></span>Figure 4.10: Steering menus.

On the left side in Fig. [4.10,](#page-31-3) page [26](#page-31-3) the Settings menu is shown. It affects all items in the panel. One can Zoom (toggle between large and normal view), change the number of columns, change the display mode, toggle Autoscale, and set limits (applied to all meters).

Besides that each individual item can be adjusted by right mouse button. The context menu is shown on the right. All changes done individually are changing the defaults! The global changes can be overwritten by these defaults. All settings are saved with the setup and restored on GUI startup (see [4.3,](#page-33-0) page [28\)](#page-33-0).

#### <span id="page-32-0"></span>4.2.8.3 Histograms

Histogram panels are handled in pretty much the same way as the rate meters. All histograms are

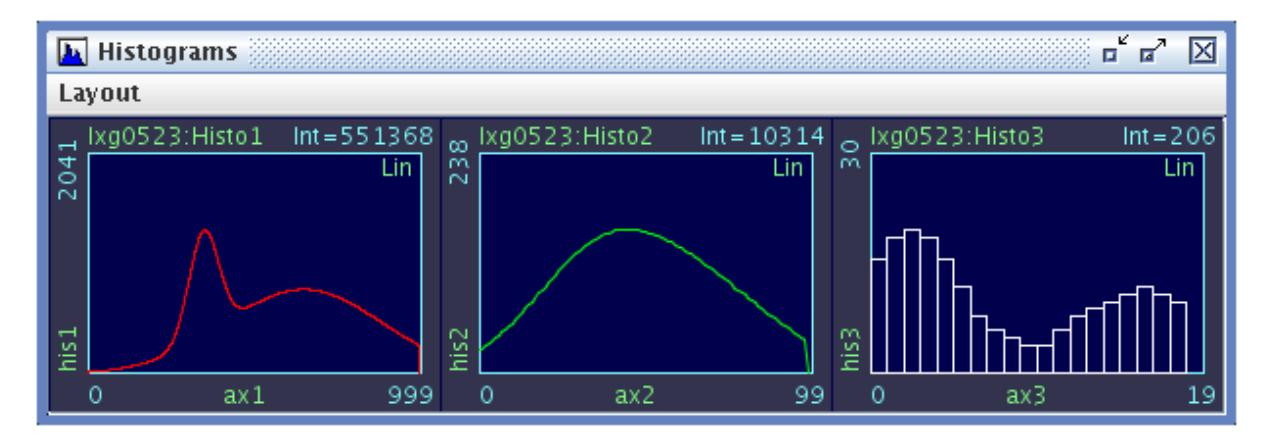

<span id="page-32-3"></span>Figure 4.11: Histograms.

displayed in the histogram panel, Fig[.4.11,](#page-32-3) page [27.](#page-32-3) Histograms can have arbitrary size set in Layout menu.

#### <span id="page-32-1"></span>4.2.8.4 Information

| $\mathbf{I} \equiv$ Infos                                                                                             |  |
|----------------------------------------------------------------------------------------------------|--|
| In Ixg0523: Setting dim service Setup_File to mySetup.<br>In Ixq0523: Initial setup loaded from mySetup               |  |
| In Ixi010: State machine reached current state : [Ready]                                                              |  |
| In Ixi011: State machine reached current state : [Ready].<br>In Ixi013: State machine reached current state : [Ready] |  |
| In Ixi014: State machine reached current state : [Ready].                                                             |  |
|                                                                                                    |  |

<span id="page-32-4"></span>Figure 4.12: Info.

Information records mainly display one line of text with a color (see Fig. [4.12,](#page-32-4) page [27\)](#page-32-4).

#### <span id="page-32-2"></span>4.2.8.5 Logging window

Fig. [4.13,](#page-33-1) page [28](#page-33-1) show the logging window.

| Logger                                                                                                    |  |
|----------------------------------------------------------------------------------------------------|--|
| Logging                                                                                                    |  |
| DABC/lxg0523.gsi.de:1969/Controller:41/statusMessage: State machine reached current state : [Configu]            |  |
| DABC/lxg0523.gsi.de:1969/Controller:41/DoEnable                                                                  |  |
| [Ready] : DABC/Ixi011.gsi.de:1970/Readout:42/statusMessage: State machine reached current state : [Ready]        |  |
| [Ready] : DABC/Ixi010.gsi.de:1970/Readout:42/statusMessage: State machine reached current state : [Ready]        |  |
| [Ready] : DABC/Ixi013.gsi.de: 1971/Eventbuilder: 42/statusMessage: State machine reached current state : [Ready] |  |
| [Ready] : DABC/Ixi014.gsi.de: 1971/Eventbuilder: 42/statusMessage: State machine reached current state : [Ready  |  |
| [Ready] : DABC/Ixg0523.gsi.de:1969/Controller:41/statusMessage: State machine reached current state : [Ready]    |  |
| DABC/lxg0523.gsi.de:1969/Controller:41/statusMessage: Setting dim service Setup_File to mySetup                  |  |
| DABC/lxg0523.gsi.de:1969/Controller:41/Setup_File=mySetup                                                        |  |
|                                                                                                    |  |
|                                                                                                    |  |

<span id="page-33-1"></span>Figure 4.13: Logging.

## <span id="page-33-0"></span>4.3 GUI save/restore setups

There are several setups which can be stored in XML files and are retrieved when the xGUI is started again. The file names can be specified by shell variables.

- DABC CONTROL DABC : Values of DABC control panel. Saved by button in panel. Default DabcControl.xml. Filename in panel itself.
- DABC\_CONTROL\_MBS : Values of MBS control panel. Saved by button in panel. Default MbsControl.xml. Filename in panel itself.
- DABC\_RECORD\_ATTRIBUTES : Attributes of records. Saved by main save button. Default Records.xml.
- DABC\_PARAMETER\_FILTER : Values of parameter filter panel. Saved by main save button. Default Selection.xml.
- DABC GUI LAYOUT : Layout of frames. Saved by main save button. Default Layout.xml.

## <span id="page-34-0"></span>Chapter 5

# DABC User Manual: MBS GUI

[user/user-gui-mbs.tex]

### <span id="page-34-1"></span>5.1 MBS event building

#### <span id="page-34-2"></span>5.1.1 MBS setup

Any MBS system can be controlled by the DABC GUI. It can run in two operation modes: with MBS event builder or DABC event builder (see [6.1,](#page-42-1) page [37\)](#page-42-1). The first case means a standard MBS system.

To control a standard MBS nothing has to be done by the user on the MBS side. Except

- The node running the GUI must get granted rsh access at least to the MBS node where the prompter or dispatcher shall run. This means that the node name and user name of the GUI node must be in the .rhosts file in the Lynx home directory
- The node name of the Lynx node itself also must be in . rhosts.
- In the user's MBS startup file (typically startup.scom) the m\_daq\_rate task must be started as last task (this is probably the case already). This task calculates the rates. The GUI waits for this task after execution of the startup file. Because MBS has no states there is no other way to know when the startup has finished.

Of cause, the MBS itself must have been built with the DIM option (since version v5.1). Central log file is written as usual. Optionally one can provide a text file with specifications which parameters shall be published by DIM (see [5.3.1,](#page-39-2) page [34\)](#page-39-2).

For the standard MBS control one needs no DABC installation. The GUI jar file is sufficient. DIM must be installed. See installation guide on the download page.

#### <span id="page-34-3"></span>5.1.2 MBS control panel

Fig. [5.1,](#page-35-1) page [30](#page-35-1) shows the panel to be used to control a standard MBS. The values are restored from file MbsControl.xml (default, may be saved to other file, see [4.3,](#page-33-0) page [28\)](#page-33-0). The file MbsControl.xml can be created easily in the GUI itself by filling the input fields of the control panel and save.

```
<?xml version="1.0" encoding="utf-8"?>
<MbsLaunch>
```
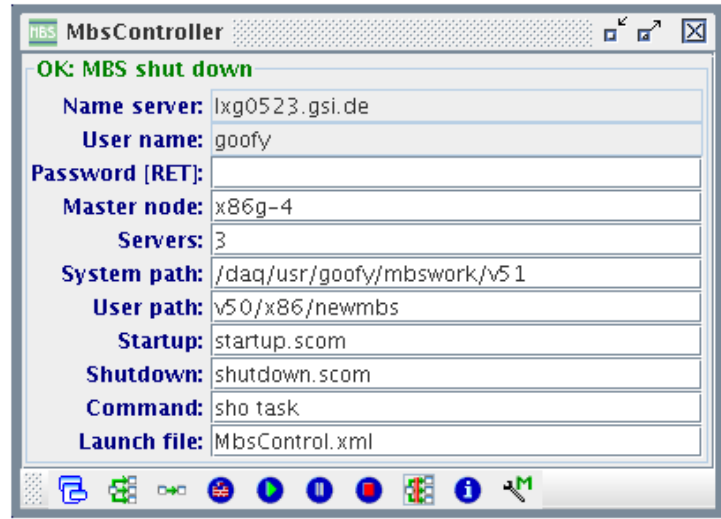

<span id="page-35-1"></span>Figure 5.1: MBS controller.

```
<MbsMaster prompt="MBS Master" value="node-xx" />
<MbsUserPath prompt="MBS User path" value="myMbsDir" />
<MbsSystemPath prompt="MBS system path" value="/mbs/v51" />
<MbsStartup prompt="MBS startup" value="startup.scom"/>
<MbsShutdown prompt="MBS shutdown" value="shutdown.scom"/>
<MbsCommand prompt="Script command" value="whatever command" />
<MbsServers prompt="%Number of needed DIM servers%" value="3" />
</MbsLaunch>
```
MbsMaster : Lynx node where the MBS prompter is started.

MbsUserPath : MBS user working directory. The GUI need not to have access to that filesystem.

MbsSystemPath : Path on Lynx where the MBS is installed. GUI needs no access to this path.

- MbsStartup : The user specific MBS startup command procedure, typically startup.scom, located on user path.
- **MbsShutdown** : The user specific MBS shutdown command procedure, typically shutdown.scom, located on user path.
- MbsCommand : With RET an MBS command in executed (on current node). The shell script button executes this string as rsh command on master node.
- MbsServers : Number of nodes plus prompter. This information is minimum for the GUI to know when all MBS nodes are up. The GUI waits until this number of DIM servers is up and running.

That file can be created from within the GUI in the MBS controller panel. Enter all values necessary, and store them.

#### <span id="page-35-0"></span>5.1.2.1 MBS controller buttons

Save panel settings, see [4.3,](#page-33-0) page [28.](#page-33-0)

Execute script prmstartup.sc at master node. Starts prompter, dispatchers and message loggers and waits until they are up. Trigger the main Update. A progress panel pops up during that time (see [4.2.3,](#page-28-0) page [23\)](#page-28-0).

Execute script dimstartup.sc at master node. Starts dispatcher and message logger for single node MBS. Trigger the main Update.

Configure. Execute user's MBS startup procedure in prompter (dispatcher). Wait for all m\_daq\_rate tasks are running. Trigger the main Update.

Start acquisition. Execute Start acquisition. Wait for all acquisition states go into Running.

**P** Pause acquisition. Execute Stop acquisition. Wait for all acquisition states go into Stopped.

Halt acquisition. Execute user's MBS shutdown procedure in prompter. Prompter, dispatcher and message loggers should still be running.

Shut down all. Execute script prmshutdown.sc at master node. After 2 seconds trigger the main Update.

**Show acquisition. Output in log panel.** 

Shell script executes command on master node.

#### <span id="page-36-0"></span>5.1.3 MBS command panel

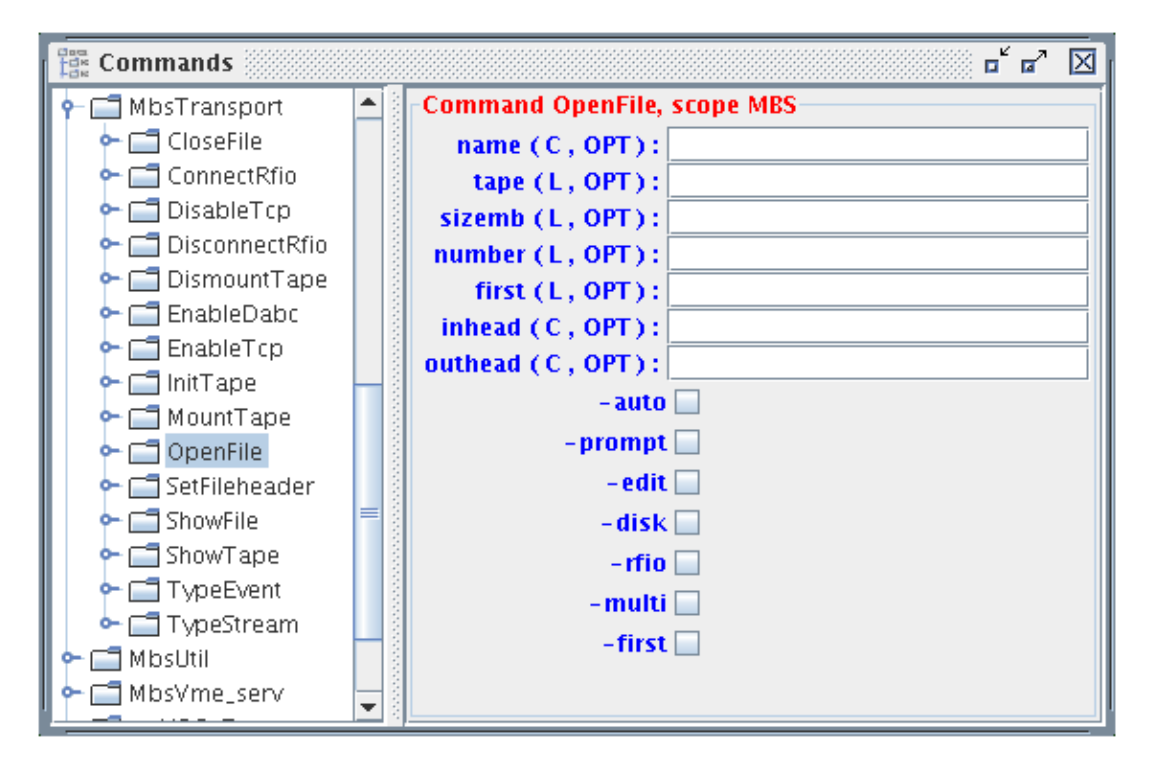

<span id="page-36-1"></span>Figure 5.2: Command panel.

Fig. [5.2,](#page-36-1) page [31](#page-36-1) shows on the left side the command tree. Double click (or RETURN) on a command executes the command. The top tree level is the executing MBS task, below that are the commands, and the master node (prompter node) is the only node below each command. However, command is sent to the prompter node, but executed on the current node which is displayed in the info panel (see Fig. [5.4,](#page-37-2) page [32\)](#page-37-2). Click on a command opens at the right side the argument panel. Entering argument values and RETURN executes the command.

Only the MBS commands of the running tasks are shown. Fig. [5.3,](#page-37-3) page [32](#page-37-3) shows that only dispatcher and prompter are up and therefore only their commands are seen. Fig. [5.4,](#page-37-2) page [32](#page-37-2) shows in addition the commands of util and transport after configuration.

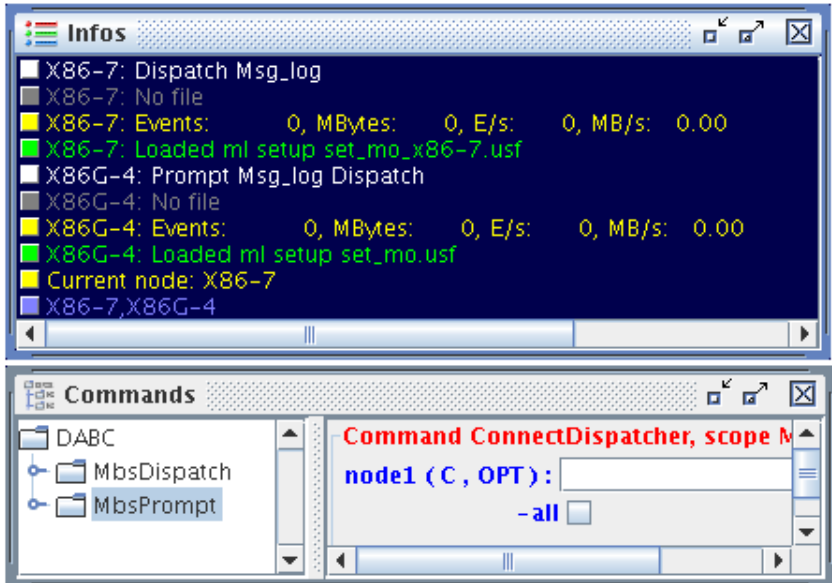

<span id="page-37-3"></span>Figure 5.3: Info and command panel.

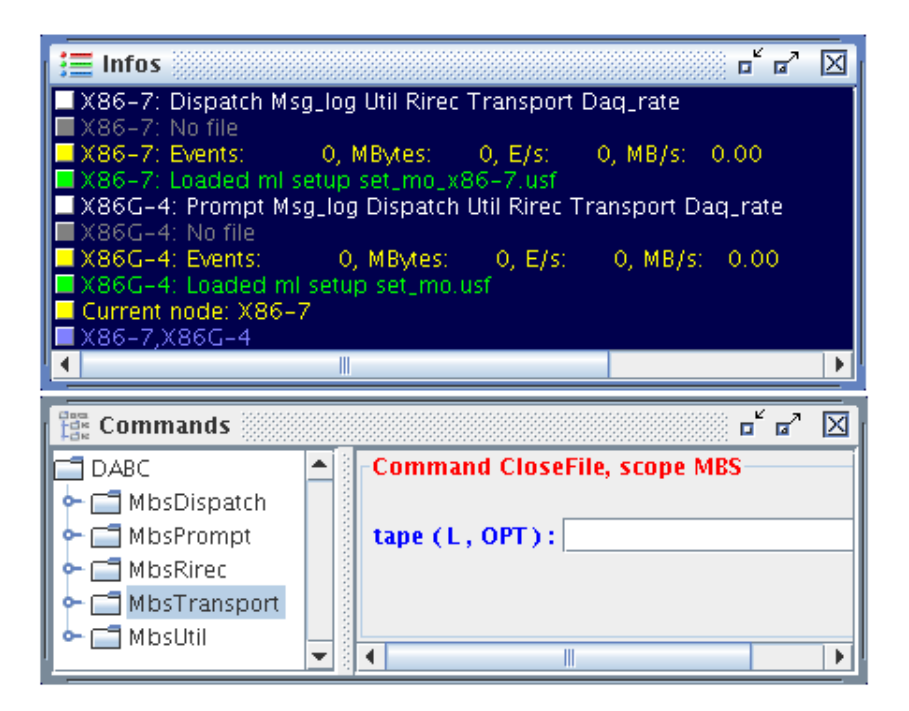

<span id="page-37-2"></span>Figure 5.4: Info and command panel.

### <span id="page-37-0"></span>5.2 MBS DIM parameters

#### <span id="page-37-1"></span>5.2.1 MBS states

Acquisition/State Running | Stopped BuildingMode/State Delayed | Immediate EventBuilding/State Working | Suspended FileOpen/State File open | File closed RunMode/State DABC connected | MBS to DABC | Transport client | MBS standalone SpillOn/State Spill ON | Spill OFF

TriggerMode/State Master | Slave

#### <span id="page-38-0"></span>5.2.2 MBS rates

MSG/DataRateKb KByte/s MSG/DataTrendKb KBytes/s as trend MSG/EventRate Events/s MSG/EventTrend Events/s as trend MSG/EvSizeRateB Event size sample in bytes MSG/EvSizeTrendB Event size sample in bytes MSG/StreamRateKb Stream server Kbyte/s MSG/StreamTrendKb Stream server Kbyte/s as trend MSG/FileFilled File filled in percent MSG/StreamsFull Number of full streams in percent MSG/TriggerRate Trigger/s of readout tasks MSG/TriggernnRate (nn=01...15) Trigger/s type nn of readout tasks

#### <span id="page-38-1"></span>5.2.3 MBS histograms

Shown in histo window.

- **MSG/TrigCountHis** Histogram with 16 channels for counts of trigger types  $(0 = total)$  as seen by the readout task.
- **MSG/TrigRateHis** Histogram with 16 channels for count rates of trigger types  $(0 = total)$  as seen by the readout task.

#### <span id="page-38-2"></span>5.2.4 MBS infos

Shown in info window.

MSG/eFile Name of file. MSG/ePerform Events, MBytes, Events/s and MBytes/s. MSG/eSetup Name of setup file loaded. PRM/Current Current command execution node (master node only). PRM/NodeList List of nodes (master node only).

#### <span id="page-38-3"></span>5.2.5 MBS tasks

Task list is shown in info window (name slightly different):

Dispatch Msg\_Log Read\_Meb Collector Transport Event\_Serv Util Read\_Cam Esone\_Serv Stream\_Serv Histogram Prompt Rate SMI Sender Receiver Asynch\_Receiver Rising Time\_Order Vme\_Serv

#### <span id="page-38-4"></span>5.2.6 MBS text

MSG/GuiNode Node where GUI runs MSG/Date Date as written in file header MSG/Run Run ID as written in file header MSG/Experiment Experiment as written in file header MSG/User Lynx user name as written in file header

#### MSG/Platform CPU platform

#### <span id="page-39-0"></span>5.2.7 MBS numbers

MSG/BufferSize MSG/Buffers collected so far. MSG/Events collected so far. MSG/FileMbytes written in file. MSG/FlushTime MSG/MBytes collected so far. MSG/StreamKeep MSG/StreamMbytes MSG/StreamScale MSG/StreamSync MSG/UserVal\_nn (nn=00...15) These values can be set in the user readout function. MSG/TriggernnCount (nn=01...15) Trigger counts type nn of readout tasks.

### <span id="page-39-1"></span>5.3 Working directories

#### <span id="page-39-2"></span>5.3.1 MBS configuration of DIM

Optional text file dimsetup in the MBS working directory specifies which rate meters, histograms or states shall appear in the GUI. Upper limits of the rate meters can be specified. This file can be copied from \$MBSROOT/set/dimsetup. Only the parameters which are in this file are optional.

Note, that a file name of an open lmd file is only displayed when either FileOpen or FileFilled is selected for this node.

```
## This file controls the rate meter and state appearance.
## File name must be dimsetup and in the MBS working directory.
## The value numbers are the maximum values for rate meters
## Colons only if value is specified!
## Node names must be uppercase, * wildcards all
##========= All nodes:
##---- Rates:
* EventRate : 10000.<br>#* EventTrend : 10000.
#* EventTrend : 10000.
* DataRateKb
#* DataTrendKb : 16000.
#* StreamRateKb : 16000.
#* StreamTrendKb : 16000.
#* EvSizeRateB : 128.
#* EvSizeTrendB : 128.
# ++ File filling status in percent, typically only on one node (transport)
#* FileFilled : 100.<br>#* StreamsFull : 100.
#* StreamsFull : 100.
#* TriggerRate : 10000.
# ++ Trigger rates for the individual triggers: 01...15
#* Trigger01Rate : 10000.
##---- States:
```

```
# ++ Delayed or immediate event building:
* BuildingMode
# ++ Current eventbuilding running or suspended:
* EventBuilding
# ++ Shows spill signal:
#* SpillOn
# ++ Shows if file is open, typically only on one node (transport)
#* FileOpen
# ++ Show trigger master
#* TriggerMode
##---- User integers from daqst, 00...15
# can be set by f_ut_set_daqst_user(index,value);
#* UserVal_00
#* TriggerCount
# ++ Trigger counts for the individual triggers: 01...15
#* Trigger01Count
##---- Histograms
#* TrigCountHis
#* TrigRateHis
##======== Node XXX (uppercase)
#XXX EventRate : 10000.
#XXX DataRateKb : 16000.
#XXX FileOpen
#XXX FileFilled : 100.
#XXX SpillOn
#XXX EventTrend : 10000.
#XXX DataTrendKb : 16000.
#XXX TriggerMode
```
## <span id="page-42-0"></span>Chapter 6

# DABC User Manual: DABC Application **MBS**

[user/user-app-mbs.tex]

### <span id="page-42-1"></span>6.1 MBS event building with DABC

In this case one DABC node reads data from several MBS nodes via *Transport* socket connections, and combines them into one MBS output event.

To run MBS front-ends with DABC nodes as event builders some modifications of the MBS setup files must be done. For the DABC side setup files must be provided.

#### <span id="page-42-2"></span>6.1.1 MBS setup

When we want to use DABC nodes as event builders, we need a different setup on the MBS side. We assume that we have more than one MBS node. Such a multi-node system is controlled by an MBS prompter running on one node.

- The setup has to be changed such that all nodes run as if they are stand alone (this is done typically by setting COL\_MODE to 0 in the usf setup file). That means that each node must run the Readout - Collector - Transport - Daq rate chain. The DABC event builders connect to the transports.
- The MBS buffer size should be set to the stream size and the number of buffers per stream must be set to one.

#### <span id="page-42-3"></span>6.1.2 DABC setup

On the DABC user working directory we need configuration files.

Summary of parameters:

MbsFileName File name for list mode data file (LMD). Overwritten by command. MbsFileSizeLimit File closes when size is reached, and new file opens. BufferSize Should match MBS buffer size. MbsServerKind Transport | Stream. MbsServerPort Port number transport (6000). MbsServerName MBS node of transport. NumInputs Number of MBS channels for one combiner. DoFile Provide output file. DoServer Provide server.

<span id="page-43-0"></span>These parameters are used to configure an optional event generator:

NumSubevents **FirstProcId SubeventSize** Go4Random

The following example configuration file \$DABCSYS/applications/mbs/Combiner.xml shows how to configure one combiner module reading from two MBS transport servers. A simple setup looks like this:

```
<?xml version="1.0"?>
<dabc version="1">
  <Context host="localhost" name="MbsEb">
    Run><lib value="libDabcMbs.so"/>
      <func value="StartMbsCombiner"/>
    \langle/Run\rangle<Module name="Combiner">
       <NumInputs value="2"/>
       <DoFile value="false"/>
       <DoServer value="true"/>
       <BufferSize value="16384"/>
       <Port name="Input0">
          <MbsServerKind value="Transport"/>
          <MbsServerName value="X86-xx"/>
          <MbsServerPort value="6000"/>
       </Port>
       <Port name="Input1">
          <MbsServerKind value="Transport"/>
          <MbsServerName value="X86-yy"/>
          <MbsServerPort value="6000"/>
       </Port>
       <Port name="FileOutput">
          <OutputQueueSize value="5"/>
          <MbsFileName value="combiner.lmd"/>
          <MbsFileSizeLimit value="128"/>
        </Port>
       <Port name="ServerOutput">
          <MbsServerKind value="Stream"/>
        </Port>
     </Module>
  </Context>
</dabc>
```
We have one node (Context) with a simple run function *StartMbsCombiner*() that uses a single Module to do the event combination from two input Ports. The node names and other parameters of the external MBS connections are specified in the MbsServerName properties of these ports. Of course the MBS setup must match these definitions.

There are two output Ports in parallel here: A FileOutput that writes into a  $\star$ . 1md file as specified in the property MbsFileName; and a ServerOutput that offers a standard MBS stream server for a monitoring program. A full description is in Programmer Manual section ??, page ??.

Now we can use the combined controller panel to startup MBS and DABC.

| K<br>db DabcMbsController<br>IХ<br>п |                                                   |  |  |  |  |  |
|--------------------------------------|---------------------------------------------------|--|--|--|--|--|
| Login                                |                                                   |  |  |  |  |  |
|                                      | Name server:  xg0523.gsi.de                       |  |  |  |  |  |
| <b>User name:</b> $ q00f $           |                                                   |  |  |  |  |  |
| Password [RET]:                      |                                                   |  |  |  |  |  |
| MBS master node: R3g-7               |                                                   |  |  |  |  |  |
| MBS servers: 3                       |                                                   |  |  |  |  |  |
| <b>DABC</b> master node: lixi009     |                                                   |  |  |  |  |  |
| <b>DABC master name:</b> MbsEb       |                                                   |  |  |  |  |  |
| DABC servers: 11                     |                                                   |  |  |  |  |  |
|                                      |                                                   |  |  |  |  |  |
| MBS user path: dabc/mbs2             |                                                   |  |  |  |  |  |
| <b>MBS Startup:  startup.scom</b>    |                                                   |  |  |  |  |  |
| <b>MBS Shutdown: Ishutdown.scom</b>  |                                                   |  |  |  |  |  |
| <b>MBS</b> command: lps              |                                                   |  |  |  |  |  |
|                                      | DABC system path:  /usr/local/dabc/workspace/dabc |  |  |  |  |  |
| DABC user path: dabc/work/mbs2       |                                                   |  |  |  |  |  |
| <b>DABC setup file:</b> Combiner.xml |                                                   |  |  |  |  |  |
| DABC script: ps                      |                                                   |  |  |  |  |  |
| MBS control file: MbsControl.xml     |                                                   |  |  |  |  |  |
| DABC control file: DabcControl.xml   |                                                   |  |  |  |  |  |
| ۲ð                                   | <b>000</b> ∰<br>₽0                                |  |  |  |  |  |

<span id="page-44-2"></span>Figure 6.1: Combined DABC and MBS controller.

#### <span id="page-44-0"></span>6.1.3 Combined DABC and MBS control panel

This panel shown in Fig. [6.1,](#page-44-2) page [39](#page-44-2) is simply a superposition of the single ones. Here the Context name of the DABC node and the DABC setup file name must be specified. Number of DABC servers is one.

#### <span id="page-44-1"></span>6.1.3.1 Combined DABC and MBS controller buttons

Save panel settings, see [4.3,](#page-33-0) page [28.](#page-33-0)

EXE Execute script dabcstartup.sc at DABC master node. Starts DIM servers. Execute script prmstartup.sc at MBS master node. Starts prompter, dispatchers and message loggers. Waits for all components (Sum of DIM servers) are running. A progress panel pops up during that time (see [4.2.3,](#page-28-0) page [23\)](#page-28-0). If all components are up trigger the main Update.

Configure. Execute user's MBS startup procedure in prompter. Waits for all MBS Daq\_rate tasks are running. Executes state transition command Configure on DABC master node and wait for the transition. All plug-in components are created. Then execute Enable. If all components are up trigger the main Update.

Start MBS acquisition, wait for all acquisition states Running, then execute DABC Start command. All components go into running state Running.

Pause acquisition. Execute MBS stop acquisition, wait for all acquisition states Stopped. Execute DABC Stop command. All components go into standby state Ready.

Halt acquisition. Executes DABC Halt command. This closes all plug-ins. States go into Halted. Execute

user's MBS shutdown procedure in prompter. Prompter, dispatcher and message loggers should still be running. Next must be shut down or configure. After two seconds trigger the main Update.

Shut down all. Execute EXIT command on all DABC nodes. Execute script prmshutdown.sc at MBS master node. After two seconds trigger the main Update.

**C** MBS Show acquisition. Output in log panel.

্খ Shell script for MBS master node.

 $\mathcal{A}$ Shell script for **DABC** master node.

#### <span id="page-45-0"></span>6.2 MBS and DABC with Bnet

The following example configuration file \$DABCSYS/applications/bnet-mbs/SetupBnetMbs.xml shows how to configure two DABC nodes reading from two MBS transport servers and two event builder nodes. Another node is used as controller.

The example setup file shows two techniques: first the use of XML variables which are set at the beginning, and can then be referenced, second the specification of default values for parameters of contexts or modules.

```
<?xml version="1.0"?>
<dabc version="1">
  <!-- Enter the values for specific setup -->
  <Variables>
     <ctrl value="lxg0523"/>
     <sub>mbs1</sub> value="r3q-100"/></sub>
     <sub>mbs2</sub> value="r3q-101"/></sub>
     <read1 value="lx1001"/>
     <read2 value="lx1002"/>
     <eb1 value="lx1003"/>
     <eb2 value="lx1004"/>
     <bufsize value="65536"/>
     <custport value="6000"/>
  </Variables>
  <Context host="${ctrl}" name="Controller">
    <Run>
      <lib value="${DABCSYS}/lib/libDabcBnet.so"/>
      <runfunc value="RunTestBnet"/>
    </Run>
    <Application class="bnet::Cluster">
       <NetDevice value="dabc::SocketDevice"/>
       <CtrlBuffer value="2048"/>
       <TransportBuffer value="${bufsize}"/>
       <NumEventsCombine value="1"/>
    </Application>
  </Context>
  <Context host="${read1}" name="Read1">
    <Application class="bnet::MbsWorker">
       <NumReadouts value="1"/>
       <Input0Cfg value="${mbs1}"/>
    </Application>
  </Context>
  <Context host="${read2}" name="Read2">
    <Application class="bnet::MbsWorker">
       <NumReadouts value="1"/>
```

```
<Input0Cfg value="${mbs2}"/>
    </Application>
 </Context>
 <Context host="${eb1}" name="Build1"/>
 <Context host="${eb2}" name="Build2"/>
 <Defaults>
     <Context name="*">
       <Run><logfile value="${Context}.log"/>
          <loglevel value="1"/>
          <cpuinfo value="1"/>
       </Run>
       <Module name="*">
          <Ratemeter name="Data*" lower="0" upper="20"/>
          <Ratemeter name="Event*" lower="0" upper="20000"/>
       </Module>
     </Context>
     <Context name="Read*">
        <Run>
          <lib value="libDabcBnet.so"/>
          <lib value="libDabcMbs.so"/>
          <lib value="libBnetMbs.so"/>
        </Run>
        <Application class="bnet::MbsWorker">
           <IsSender value="true"/>
           <ReadoutBuffer value="${bufsize}"/>
        </Application>
        <Module name="Combiner">
           <Port name="Input*">
              <MbsServerPort value="${custport}"/>
              <InputQueueLength value="20"/>
           </Port>
        </Module>
     </Context>
     <Context name="Build*">
        Run>
          <lib value="libDabcBnet.so"/>
          <lib value="libDabcMbs.so"/>
          <lib value="libBnetMbs.so"/>
        </Run>
        <Application class="bnet::MbsWorker">
           <IsReceiver value="true"/>
           <IsFilter value="false"/>
           <EventBuffer value="${bufsize}"/>
        </Application>
     </Context>
 </Defaults>
</dabc>
```
With the same setup of the two MBS nodes as before we can run this example. In the DABC control panel we only have to change the number of DABC servers (5), and the name of the setup file.

## <span id="page-48-0"></span>Chapter 7

# DABC User Manual: DABC Application Bnet

[user/user-app-bnet.tex]

### <span id="page-48-1"></span>7.1 DABC eventbuilder network (BNET)

The full functionality of DABC is shown in the case that the DAQ uses an event building network (BNET), transferring the partial data from *n* readout nodes to *m* event building nodes, such that each event builder can work on the full detector data. This scenario is discussed in detail in chapter ??, page ?? of the DABC programmer's manual. Appropriate configuration files can be found at

\$DABCSYS/applications/bnet-test directory. An example setup file SetupBnet.xml may look like this:

```
<?xml version="1.0"?>
<dabc version="1">
 <Context host="localhost" name="Controller:41">
    Run>
      <runfunc value="RunTestBnet"/>
    </Run>
    <Application class="bnet::Cluster">
       <NetDevice value="dabc::SocketDevice"/>
    </Application>
 </Context>
  <Context host="lxi009" name="Worker1:42"/>
 <Context host="lxi010" name="Worker2:42"/>
 <Context host="lxi011" name="Worker3:42"/>
 <Context host="lxi012" name="Worker4:42"/>
 <Defaults>
    <Context name="*">
      \langleRun\rangle<logfile value="test${DABCNODEID}.log"/>
        <loglevel value="1"/>
        <lib value="libDabcBnet.so"/>
      </Run>
    </Context>
    <Context name="*Worker*">
       <Run>
          <lib value="${DABCSYS}/applications/bnet-test/libBnetTest.so"/>
```

```
</Run>
       <Application class="bnet::TestWorker">
         <IsGenerator value="true"/>
         <IsSender value="true"/>
         <IsReceiver value="true"/>
         <NumReadouts value="4"/>
      </Application>
    </Context>
  </Defaults>
</dabc>
```
The setup of such BNET contains several  $\langle$  Context $\rangle$  nodes. Generally, the BNET has two types of nodes:

- One "Controller" node that has a master controller functionality, implemented in the  $\langle$ Application $\rangle$  of class "bnet::Cluster". The controller node must be specified at the DABC GUI setup to receive the direct cluster control commands, e. g. state machine transitions commands. In the DABC BNET framework, the controller also keeps a general parameter <NetDevice> for the data connection device of the entire DAQ cluster; this can be "dabc::SocketDevice" for tcp/ip, or "verbs::Device" for an *InfiniBand* cluster.
- Several "Worker" nodes of an experiment specific  $\langle$ Application $\rangle$ . They may be configured for different jobs in the BNET; this example provides an *Application* class "bnet::TestWorker" with some boolean parameters to define the functionality.

Note the usage of wildcards "\*" in the  $\leq$ Context $\geq$  names to define properties that should be valid for all nodes matching the pattern, e. g. the libraries to load, or the common application setup for all worker nodes. Here there are 4 workers which all produce random event data (enabled in <IsGenerator>), and all send their data to all others (enabled in <IsSender>). In parallel, they all receive data from the other workers to build the complete event (enabled in  $\langle$ IsReceiver $\rangle$ ).

Such BNET setup is best started by means of the DABC GUI. The name of the controller  $\leq$ Context $\geq$  node and the setup file name must be specified in the control panel of the GUI (see section [4.2.2,](#page-26-0) page [21\)](#page-26-0). Then all nodes

can be started just by the "Launch" button  $\frac{1}{\sqrt{10}}$ . The configuration and run control of the nodes is done by the state machine buttons of the control panel.

### <span id="page-49-0"></span>7.2 DABC eventbuilder network (BNET) with MBS

A more realistic example of a BNET uses data which is read from *n* external MBS nodes, each connected to one DABC readout node, and transferred to *m* DABC eventbuilder nodes. Example file

\$DABCSYS/applications/bnet-mbs/SetupBnetMbs.xml shows the configuration for an MBS event building with 2 DABC readout nodes, connected with 2 MBS nodes each (simulated by DABC generator modules here), and 2 DABC event builder nodes. A detailled description of this setup is given in section ??, page ?? of the DABC programmer manual. The usage of such configuration is similar to the BNET example as described above in section [7.1,](#page-48-1) page [43:](#page-48-1) The list of  $\langle$  Context $\rangle$  nodes (or the corresponding  $\langle$  Variables $\rangle$ , resp.) must be edited for the actual node names. Additionally the names of the MBS nodes for readout should be specified. Then the BNET setup may be launched and controlled by the DABC GUI.

## <span id="page-50-0"></span>Chapter 8

## DABC User Manual: Application ROC

[user/user-app-roc.tex]

### <span id="page-50-1"></span>8.1 DABC as MBS data server

The use case here is that a single DABC node should provide data in the MBS event format on a server socket to be used by external analysis and monitoring programs like Go4 [1]. The event data can be simulated by a generator module. A practical case is to read data from any front-ends and format it like MBS events. This method is used by the ROC readout.

For the random event generator, such set-up looks like this:

```
<?xml version="1.0"?>
<dabc version="1">
 <Context host="lxi009" name="Server">
    \langleRun\rangle<lib value="libDabcMbs.so"/>
      <func value="InitMbsGenerator"/>
    </Run>
    <Module name="Generator">
       <NumSubevents value="3"/>
       <FirstProcId value="77"/>
       <SubeventSize value="128"/>
       <Go4Random value="false"/>
       <BufferSize value="16384"/>
       <Port name="Output">
          <OutputQueueSize value="5"/>
          <MbsServerKind value="Stream"/>
          <MbsServerPort value="6006"/>
        </Port>
     </Module>
  </Context>
</dabc>
```
There is only one Context node, specified by the nodename, with one simple C function InitMbsGenerator() to run, and with one Module that produces the event data as specified in its parameters. The data server is specified by parameters of the Output Port: The tag MbsServerKind can be Stream or Transport to emulate either variant of the standard MBS server sockets. A complete description of this example can be found in Programmer Manual section ??, page ??. The setup files for standard MBS use cases can be found in directory

\$DABCSYS/applications/mbs

## <span id="page-51-0"></span>8.2 ROC event building

A more practical use case is to prepare data as MBS events that was read by DABC from external front-end hardware. This is shown with the setup-file for the readout controller ROC example (see the full description of this example in Programmer Manual chapter ??, page ??):

```
<?xml version="1.0"?>
<dabc version="1">
<Context name="Readout">
  Run>
    <lib value="libDabcMbs.so"/>
    <lib value="libDabcKnut.so"/>
    <logfile value="Readout.log"/>
  </Run>
  <Application class="roc::Readout">
    <DoCalibr value="0"/>
    <NumRocs value="3"/>
    <RocIp0 value="cbmtest01"/>
    <RocIp1 value="cbmtest02"/>
    <RocIp2 value="cbmtest04"/>
    <BufferSize value="65536"/>
    <NumBuffers value="100"/>
    <TransportWindow value="30"/>
    <RawFile value="run090.lmd"/>
    <MbsServerKind value="Stream"/>
    <MbsFileSizeLimit value="110"/>
  </Application>
 </Context>
</dabc>
```
Here the parameters are defined for the <Application> instance "roc::Readout" that controls the readout of 3 *ROC* nodes via UDP, and combines the data into one MBS event by means of some internal *Modules*. Hence there is no simple run function as before, the DABC runtime environment will call appropriate methods of the *Application* to configure and run the set-up. Note that in this case the MBS data is not only provided to a stream server as defined in  $\lt$ MbsServerKind $\gt$ , but is also written to a  $\star$ . 1md (list mode data) file which can be specified in application parameter <RawFile>.

Both single node examples above do not require to be launched from the DABC GUI (although this is possible and may be useful to monitor the data rates and actual parameters). They can be started directly from a shell by calling the standard dabc run executable with the configuration file name as argument: dabc run Readout.xml. This executable will load the specified libraries, create the application, configure it, and switch the system in the Running state.

# References

- [1] Jörn Adamczewski-Musch, Hans Georg Essel, and Sergei Linev. The go4 system homepage, [http://go4.gsi.de.](http://go4.gsi.de)
- [2] Clara Gaspar. Dim distributed information management system [http://dim.web.cern.ch/dim/,](http://dim.web.cern.ch/dim/) 2008.
- [3] Andreas Kugel, Wenxue Gao, and Guillermo Marcus. The active buffer board online documentation, [http://cbm-wiki.gsi.de/cgi-bin/view/DAQ/ActiveBufferBoardV1,](http://cbm-wiki.gsi.de/cgi-bin/view/DAQ/ActiveBufferBoardV1) 2008.
- <span id="page-52-0"></span>[4] The Wikipedia. Finite state machine: [http://en.wikipedia.org/wiki/State\\_machine,](http://en.wikipedia.org/wiki/State_machine) 2009.

# Index

#### Core classes

dabc::Application, [6](#page-5-0) dabc::Buffer, [5](#page-4-0) dabc::Command, [4](#page-3-0) dabc::Device, [6](#page-5-0) dabc::MemoryPool, [5](#page-4-0) dabc::Parameter, [5](#page-4-0) dabc::Port, [5](#page-4-0) dabc::Transport, [6](#page-5-0)

#### DABC

Environment set-up, [12](#page-17-1) Installation, [11](#page-16-2) Plug-in installation, [16](#page-21-2) Setup file, [13](#page-18-4)

Finite state machine states, [6](#page-5-0) transition commands, [7](#page-12-0)

#### TODO

Adjust old mbs bnet configurator scripts for new xml format?, [44](#page-49-1) dabcsetupfiles, [38](#page-43-0) Mbs BNET example with real mbs nodes instead generators, [44](#page-49-1)